$\overline{\smash{\bigtriangledown}}$  24

# **ipsogen® JAK2 MutaScreen EZ rinkinio vadovas**

1 versija

**IVD** Quantitative in vitro diagnostics

Skirta naudoti su "Rotor-Gene® Q", "Applied Biosystems®", "ABI PRISM<sup>®</sup>" ir "LightCycler<sup>®</sup>" prietaisais

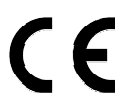

REF 673223

 QIAGEN GmbH, QIAGEN Strasse 1, 40724 Hilden, VOKIETIJA

**R3** | MAT | 1072514LT

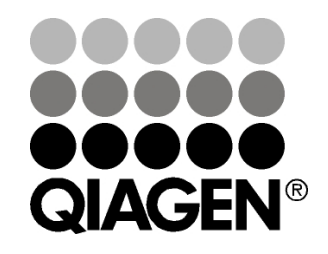

# Sample & Assay Technologies

# **QIAGEN Sample and Assay Technologies**

Bendrovė QIAGEN yra pirmaujanti novatoriškų mėginių ėmimo ir tyrimų technologijų, užtikrinančių bet kokio biologinio mėginio turinio išskyrimą ir aptikimą, tiekėja. Mūsų pažangūs, aukštos kokybės produktai ir paslaugos užtikrina sėkmę nuo mėginio paėmimo iki gauto rezultato.

#### **QIAGEN nustato standartus šiose srityse:**

- **DNR, RNR ir baltymų išskyrimas**
- Nukleorūgšties ir baltymų tyrimai
- $\blacksquare$  Mikro RNR ir RNR interferencijų tyrinėjimas
- Mėginių ėmimo ir tyrimo technologijų automatizavimas

Mūsų misija yra padėti jums pasiekti išskirtinės sėkmės ir laimėjimų. Daugiau informacijos rasite apsilankę **www.qiagen.com**.

# **Turinys**

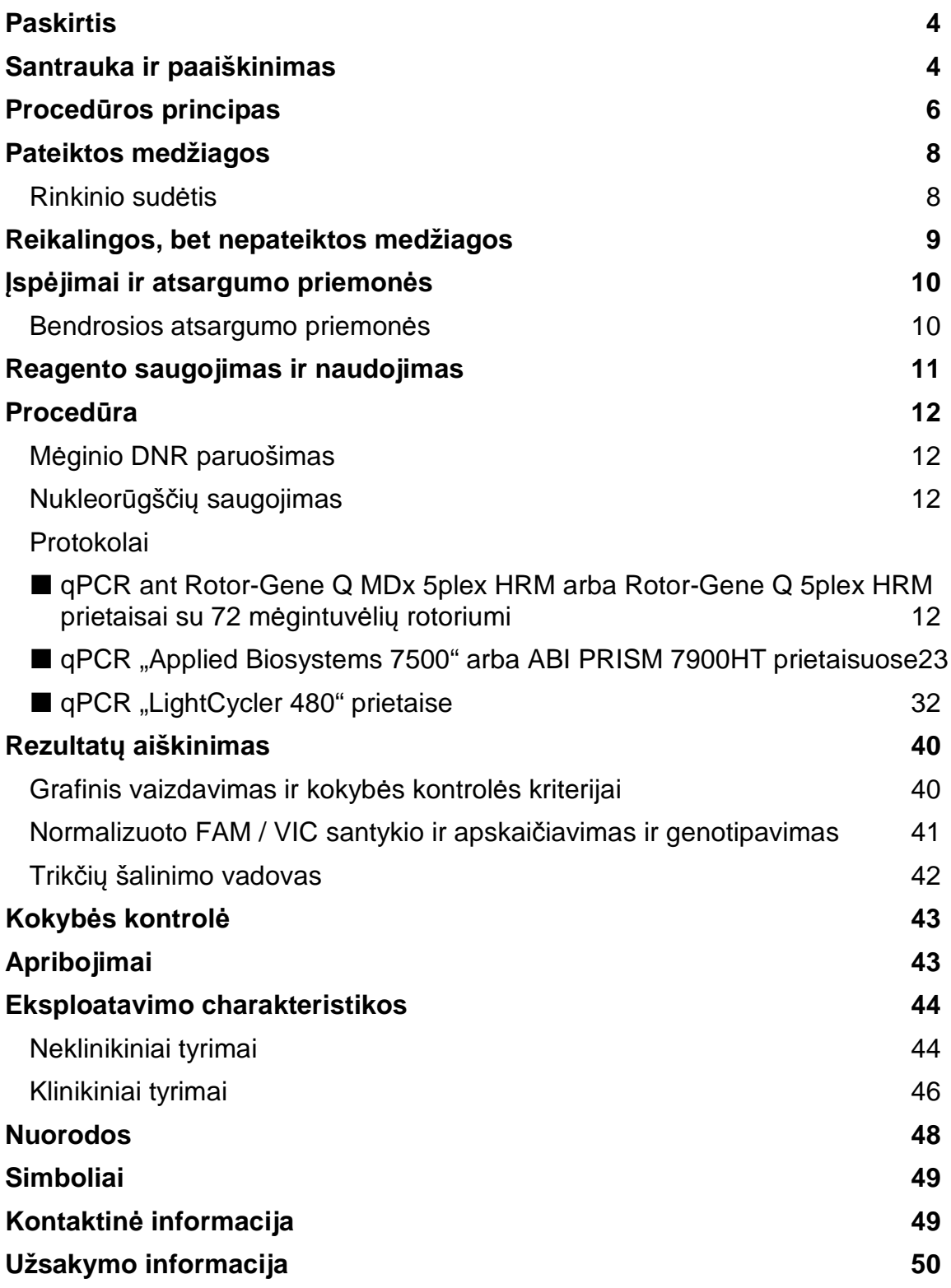

# **Paskirtis**

ipsogen JAK2 MutaScreen EZ rinkinys skirtas JAK2 V617F/G1849T mutacijai genomo DNR aptikti asmenims, kuriems įtariama mieloproliferacinė neoplazija. Tai, kad nėra JAK2 V617F/G1849T nereiškia, kad nėra kitų JAK2 mutacijų. Tyrimas gali parodyti klaidingai neigiamus rezultatus, jei kodonuose nuo 615 iki 619 (1) yra papildomų mutacijų.

**Pastaba:** rinkinys turi būti naudojamas laikantis šiame vadove pateiktų instrukcijų, derinant su patvirtintais reagentais ir prietaisais. Jei šis gaminys naudojamas nesilaikant nurodymų ir (arba) pakeičiami jo komponentai, QIAGEN nebeprisiims už jį atsakomybės.

# **Santrauka ir paaiškinimas**

Grįžtamoji somatinė mutacija V617F, veikianti Jano tirozino kinazės 2 (JAK2) geną, buvo nustatyta 2005 m. (2–5), tai padėjo pasiekti didžiulių laimėjimų suprantant, klasifikuojant ir diagnozuojant mieloproliferacinę neoplaziją (MPN). JAK2 yra esminė molekulė, perduodanti intraceliuliarinį signalą eilei citokinų, įskaitant eritropoetiną.

JAK2 V617F mutacija aptinkama >95 % pacientų, sergančių tikraja policitemija (PV), 50–60 % pacientų, sergančių esencine trombocitemija (ET) ir 50 % pacientų, sergančių pirmine mielofibroze (PMF). JAK2 V617F taip pat buvo aptikta tam tikrais retais lėtinės mielomonocitinės leukemijos, mielodisplazinio sindromo, sisteminės mastocitozės ir lėtinės neutrofilinės leukemijos atvejais, bet CML sudarė 0 % (6).

Mutacija atitinka JAK2 1849 vieno nukleotido pasikeitimą 14 egzone, tokiu būdu gaunant unikalų valino (V) pakaitalą fenilalaninui (F) ties 617 baltymo padėtimi (JH2 sritis). Dėl to atsiranda konstitucinis JAK2 aktyvinimas, hematopoetinė transformacija in vitro ir nuo eritropoetino nepriklausančios eritroidinės kolonijos (EEC) augimas visuose pacientuose, sergančiuose PV, ir didelėje dalyje ET ir PMF pacientų (7). JAK2 V617F yra pagrindinė hematopoetinių ląstelių transformavimo MPN varomoji priemonė, bet tikslūs patologiniai mechanizmai, kurie veda, su tokia pat identiška mutacija, prie šios skirtingos klinikinės ir biologinės būties, dar turi būti iki galo išaiškinti.

Tradiciškai MPN diagnozė buvo grindžiama klinikiniais kaulų čiulpų histologijos ir citogenetiniais kriterijais. Atradus specifinį ligos molekulinį markerį supaprastėjo procesas ir padidėjo diagnostinis tikslumas. JAK2 V617F mutacijos aptikimas dabar yra referencinių WHO 2008 kriterijų BCR-ABL neigiamo MPN (1 lentelė) nustatymui dalis ir šios mutacijos buvimas yra pagrindinis diagnozės patvirtinimo kriterijus.

#### **1 lentelė. WHO kriterijai MPN diagnozuoti (pritaikyta pagal 8 nuorodą)**

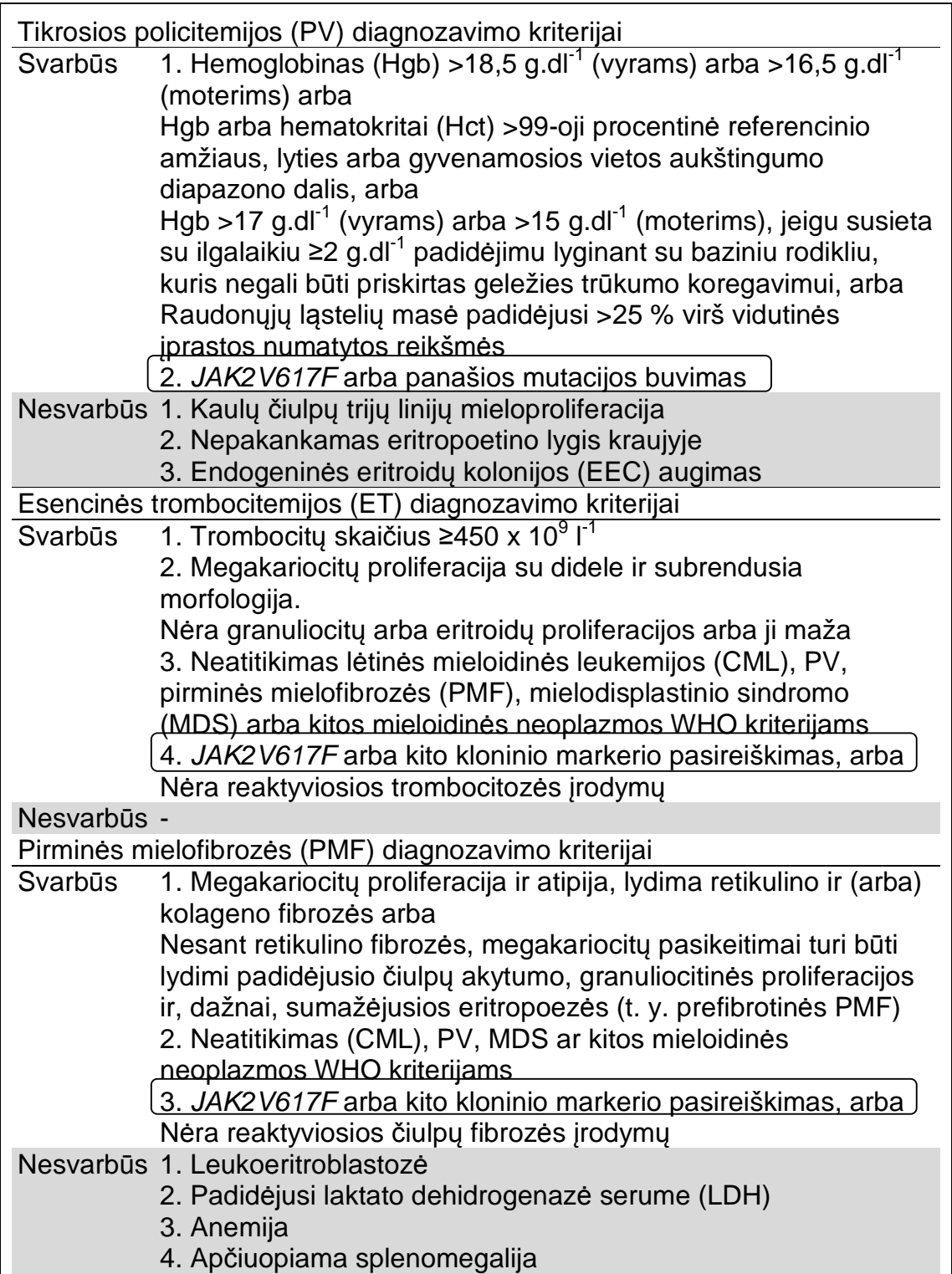

Nesenai tarptautiniai ekspertai pasiūlė PV ir ET terapinių bandymų kriterijus. Remiantis turimais alotransplantanto, alfa interferono arba hidroksiurėjos duomenimis JAK2V617F kiekio nustatymas buvo įtrauktas kaip potencialiai

naudinga priemonė reakcijai į gydymą stebėti (9). Buvo stebimas JAK2 V617F apkrovos sumažėjimas reaguojant į tam tikrus naujus kliniškai kuriamus vaistinius preparatus, skirtus JAK2 (10).

# **Procedūros principas**

Alelinio atskyrimo bandymo metu du "TaqMan<sup>®</sup>" bandiniai yra naudojami multipleksiniame bandyme. Vienas tiksliai atitinka alelinio geno 2 seką (pvz., laukinio tipo alelinis genas), o kitas tiksliai atitinka alelinio geno 1 seką (pvz., alelinis genas su mutacija). Kiekvienas bandinys 5' gale pažymimas išsiskiriančiais fluorescenciniais dažais, žyme, pvz., FAM™ arba VIC® , ir jo 3' gale yra fluorescavimą gesinanti medžiaga. Bandiniuose taip pat yra nedidelis griovelio surišiklis (MGB™), leidžiantis naudoti trumpesnius bandinius su stabilesniu, o tai reiškia – tikslesniu aleliniu atskyrimu.

PCR pratęsimo fazės metu tiksliai atitinkantis mėginys yra skaldomas 5' $\rightarrow$ Tag DNR polimerazės 3' egzonukleazės veikla, atskiriant žymės dažus nuo fluorescavimą gesinančios medžiagos ir tokiu būdu išleisdamas aptinkamą fluorescavimą. Tiksliai neatitinkantis bandinys bus perkeltas, o ne skaldomas Taq DNR polimerazės ir žymės dažai nebus išleisti. Sugeneruotas fluorescencinis signalas (VIC arba FAM) surenkamas PCR pabaigoje (galutinis taškas) ir nedelsiant nurodo tikslinės (-ių) sekos (-ų) buvimą mėginyje (laukinio tipo alelinis genas, mutavęs alelinis genas arba abu), netaikant ilgų ir daug darbo reikalaujančių po PCR veiksmų, kurie taip pat padidina užteršimo riziką. Faktinis tikslinės sekos kiekis nenustatytas.

ipsogen JAK2 MutaScreen EZ rinkinys naudoja šią technologiją, kaip pavaizduota (žr. 1 pav.).

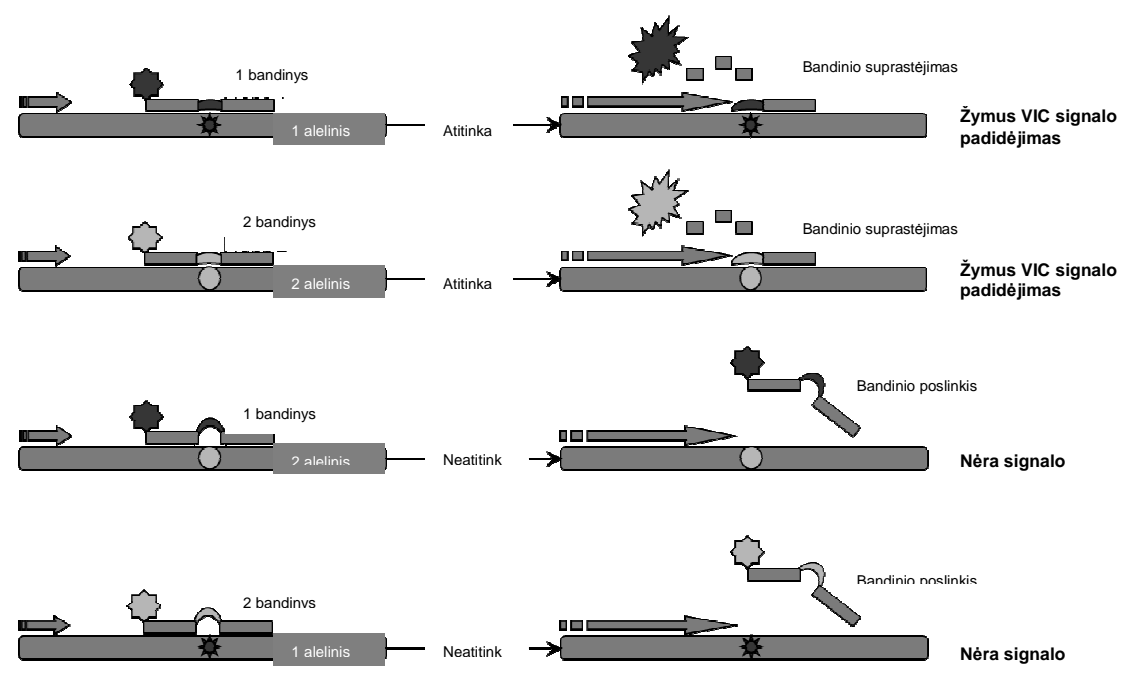

**1 pav. TaqMan bandinio multipleksinis bandymas.** ipsogen JAK2 MutaScreen EZ rinkinyje ši technologija naudojama aleliniam atskyrimui.

## **Pateiktos medžiagos**

### **Rinkinio sudėtis**

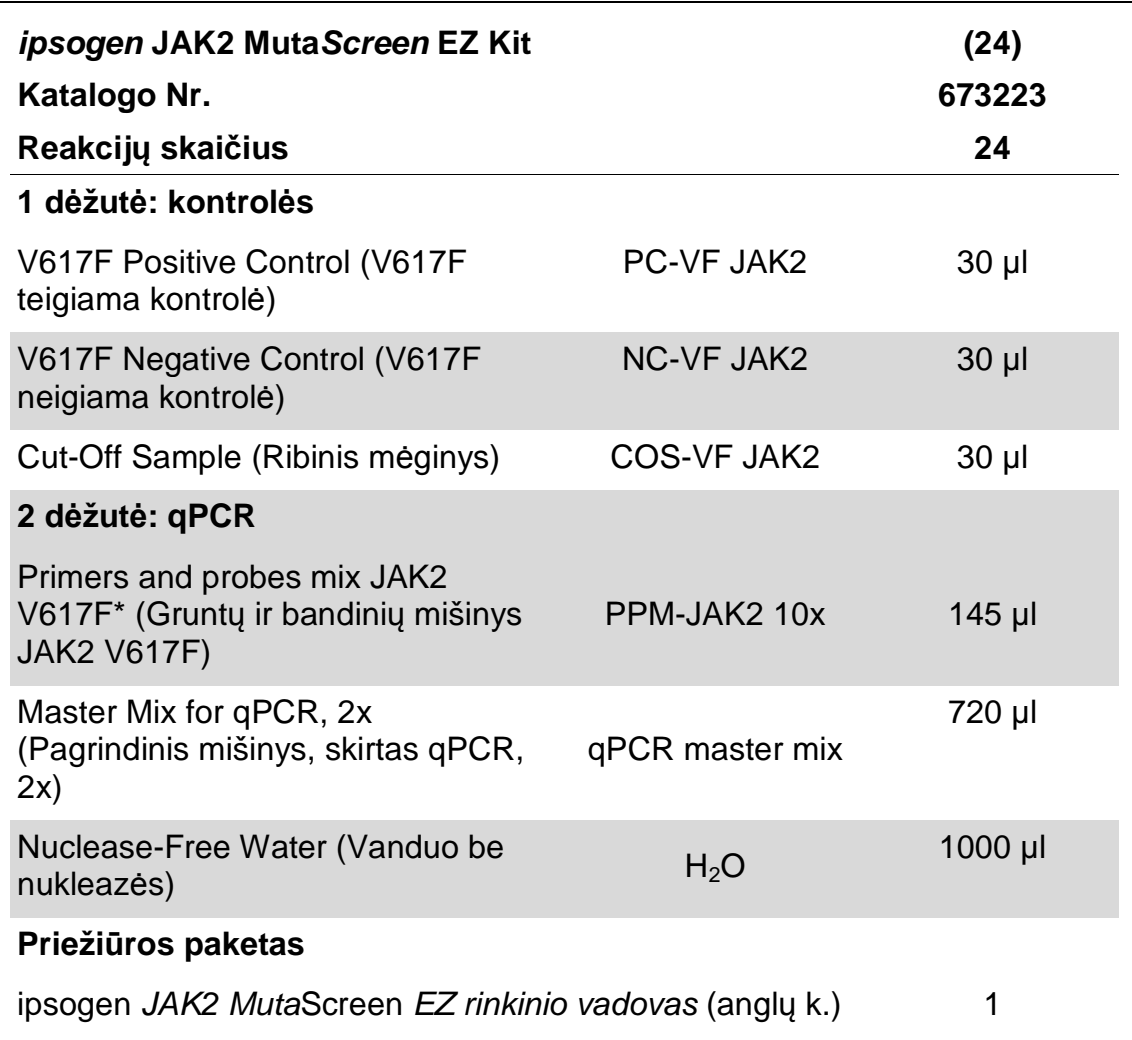

\* Specifinių reversinių ir priekinių gruntų mišinys, skirtas JAK2 genui, specifinis V617F FAM bandinys ir laukinio tipo VIC bandinys.

**Pastaba:** prieš naudodami trumpai apdorokite mėgintuvėlius centrifugoje.

**Pastaba:** analizuojant nežinomus mėginius su ipsogen JAK2 MutaScreen EZ rinkiniu reikia ekstrahuoti genomo DNR. Reagentai, kurių reikia DNR ekstrakcijai atlikti (pvz., "QIAGEN® QIAamp® DNR Blood Maxi" rinkinys, kat. nr. 51192 ir 51194), nepateikiami ir jų derinys su rinkiniu turi būti patvirtintas.

### **Reikalingos, bet nepateiktos medžiagos**

Dirbant su chemikalais visada dėvėkite tinkamą laboratorinį chalatą, mūvėkite vienkartines pirštines ir užsidėkite apsauginius akinius. Daugiau informacijos rasite atitinkamuose saugos duomenų lapuose (SDS), kuriuos gausite iš gaminio tiekėjo.

#### **Reagentai**

- $\blacksquare$  Be nukleazės 1x TE buferis, pH 8,0
- Reagentai, skirti 0,8–1 % agarozės geliui 0,5x TBE elektroforezės buferyje

#### **Vartojimo reikmenys**

- Atsparūs aerozoliui ir sterilūs PCR pipetės antgaliai be nukleazės su hidrofobiniais filtrais
- 0,5 ml arba 0,2 ml PCR mėgintuvėliai be RNase ir DNase
- Ledas

#### **Įranga**

- Mikrolitrinės pipetės\*, skirtos PCR (1–10 µl; 10–100 µl; 100–1000 µl)
- Stalinė centrifuga\* su rotoriumi 0,2 ml / 0,5 ml reakcijų mėgintuvėliais (galinti pasiekti 10 000 aps./min.)
- **Spektrofotometras\* DNR kiekiui nustatyti**
- Tikrojo laiko PCR prietaisas:\* "Rotor-Gene Q 5plex HRM ar kitas "Rotor-Gene" prietaisas; "LightCycler 480"; "Applied Biosystems 7500 Real-Time PCR System" arba ABI PRISM 7900HT SDS; ir susijusios specifinės medžiagos

\* Užtikrinkite, kad prietaisai būtų patikrinti ir kalibruoti pagal gamintojo rekomendacijas.

# **Įspėjimai ir atsargumo priemonės**

Skirta naudoti diagnostikai in vitro

Dirbant su chemikalais visada dėvėkite tinkamą laboratorinį chalatą, mūvėkite vienkartines pirštines ir užsidėkite apsauginius akinius. Daugiau informacijos rasite atitinkamuose saugos duomenų lapuose (SDS). Jie pateikiami žiniatinklyje patogiu ir kompaktišku PDF formatu adresu

**www.qiagen.com/safety**, kur galite rasti, peržiūrėti ir išspausdinti kiekvieno QIAGEN rinkinio ir jo komponento SDS.

Mėginį ir bandymo atliekas šalinkite laikydamiesi vietinių saugos reglamentų.

### **Bendrosios atsargumo priemonės**

qPCR testams atlikti reikalinga gera darbo laboratorijoje praktika, taip pat mokėjimas atlikti įrangos techninę priežiūrą, kuri yra skirta molekulinei biologijai ir atitinka galiojančius teisės aktus bei susijusius standartus.

Šis rinkinys yra skirtas naudoti diagnostikai in vitro. Šiame rinkinyje pateikti reagentai ir instrukcijos buvo patvirtinti, taip užtikrinant optimalų veikimą. Papildomas reagentų skiedimas arba inkubavimo trukmės ir temperatūros keitimas gali sąlygoti klaidingus arba prieštaringus duomenis. PPM-JAK2 reagentas gali pasikeisti jį veikiant šviesa. Visi reagentai sukurti specialiai naudoti su šiuo testu. Užtikrinant optimalų testo veikimą, jokių medžiagų pakeisti negalima.

Būkite išskirtinai atsargūs, kad apsisaugotumėte nuo:

- **DNase užteršimo, kuris gali sugadinti DNR šabloną**
- DNR arba PCR perkeliamo užteršimo, dėl kurio bus gautas klaidingai teigiamas signalas

Todėl rekomenduojame toliau išdėstytus dalykus.

- Naudokite laboratorijos įrangą (pvz., pipetes, pipečių antgalius, reakcijų mėgintuvėlius) be nukleazės ir atlikdami tyrimą mūvėkite pirštines.
- Atlikdami visus veiksmus su pipetėmis naudokite šviežius aerozoliui atsparius pipečių galiukus, kad išvengtumėte mėginių ir reagentų tarpusavio užteršimo.
- Išankstinį PCR pagrindinį mišinį su tam skirtomis medžiagomis (pipetėmis, antgaliais ir t. t.) ruoškite specialioje srityje, kur nėra DNR matricų (DNR, PCR produkto). Atskiroje vietoje (pageidautina, atskiroje patalpoje) padėkite šabloną su specialiomis medžiagomis (pipetėmis, antgaliais ir t. t.).

### **Reagento saugojimas ir naudojimas**

Rinkiniai yra siunčiami ant sausojo ledo ir gavus turi būti saugomi temperatūroje nuo –30 iki –15 °C.

- Iki minimumo sumažinkite šviesos poveikį gruntui ir bandinių mišiniams (PPM-JAK2 mėgintuvėlis).
- **Prieš atidarydami mėgintuvėlius atsargiai juos pamaišykite ir** centrifuguokite.
- Visus rinkinio komponentus laikykite originaliose talpose.

Šios laikymo sąlygos taikomos tiek atidarytiems, tiek neatidarytiems komponentams. Kitomis, nei nurodyta etiketėse, sąlygomis laikomų komponentų savybės gali tapti netinkamos ir tai gali neigiamai paveikti tyrimo rezultatus.

Kiekvieno reagento galiojimo datos nurodytos atskiro komponento etiketėse. Tinkamomis saugojimo sąlygomis gaminio savybės bus išsaugotos iki galiojimo datos, išspausdintos etiketėje.

Nėra akivaizdžių požymių, rodančių šio gaminio nestabilumą. Tačiau teigiamos ir neigiamos kontrolės turi būti vykdomos lygiagrečiai su nežinomais mėginiais.

## **Procedūra**

### **Mėginio DNR paruošimas**

Genomo DNR turi būti išgauta iš viso kraujo, išgrynintų periferinio kraujo limfocitų, daugiabranduolių ląstelių arba granuliocitų. Kad būtų galima palyginti rezultatus, rekomenduojame pritaikyti tą patį ląstelių frakcijos ir DNR ekstrakcijos metodą. DNR ekstrakcija turi būti atlikta naudojant bet kokį naminį arba komercinį metodą (pvz., "QIAGEN QIAamp DNA Blood Maxi" rinkinys, kat. Nr. 51192 ir 51194).

DNR kiekis nustatomas matuojant optinį tankį esant 260 nm. DNR kokybė turi būti įvertinta naudojant spektrofotometriją arba gelio elektroforezę.

 $A_{260}/A_{280}$  santykis turi būti 1,7–1,9. Mažesni santykiai paprastai reiškia užteršimą baltymais arba organinėmis cheminėmis medžiagomis. Elektroforezinė 0,8–1 % agarozės gelio analizė turi užtikrinti individualių DNR vizualizaciją kaip atskirą maždaug 20 kb juostą. Nedidelis sutepimas yra priimtinas.

Gauta DNR yra praskiesta iki 5 ng/µl TE buferyje. qPCR reakcija yra optimizuota 25 ng išgryninto genomo DNR.

### **Nukleorūgščių saugojimas**

Trumpalaikiam saugojimui iki 24 valandų išgrynintas nukleorūgštis rekomenduojame sandėliuoti 2–8 °C temperatūroje. Ilgalaikiam sandėliavimui virš 24 valandų rekomenduojame sandėliuoti –20 °C temperatūroje.

### **Protokolas: qPCR ant Rotor-Gene Q MDx 5plex HRM arba Rotor-Gene Q 5plex HRM prietaisai su 72 mėgintuvėlių rotoriumi**

Naudojant šį prietaisą rekomenduojame atlikti visus matavimus du kartus, kaip nurodyta 2 lentelėje.

#### **2 lentelė. "Rotor-Gene Q" prietaisų su 72 mėgintuvėlių rotoriumi reakcijų skaičius**

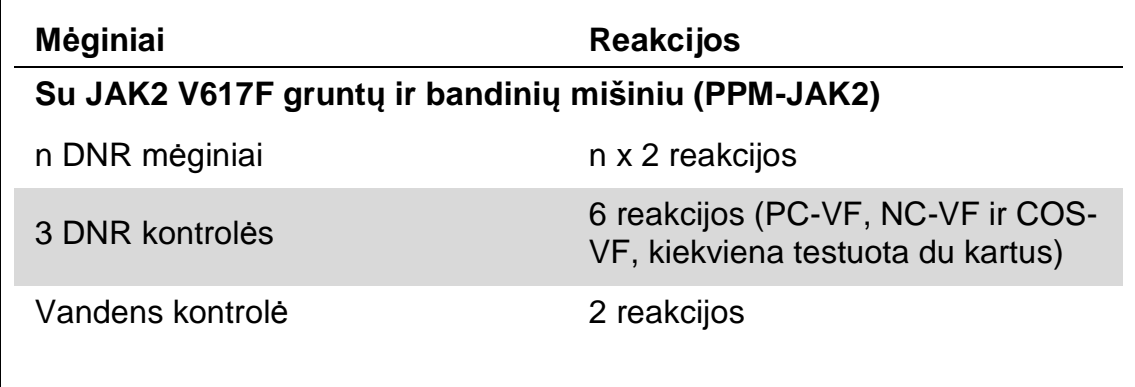

# **rotoriumi**

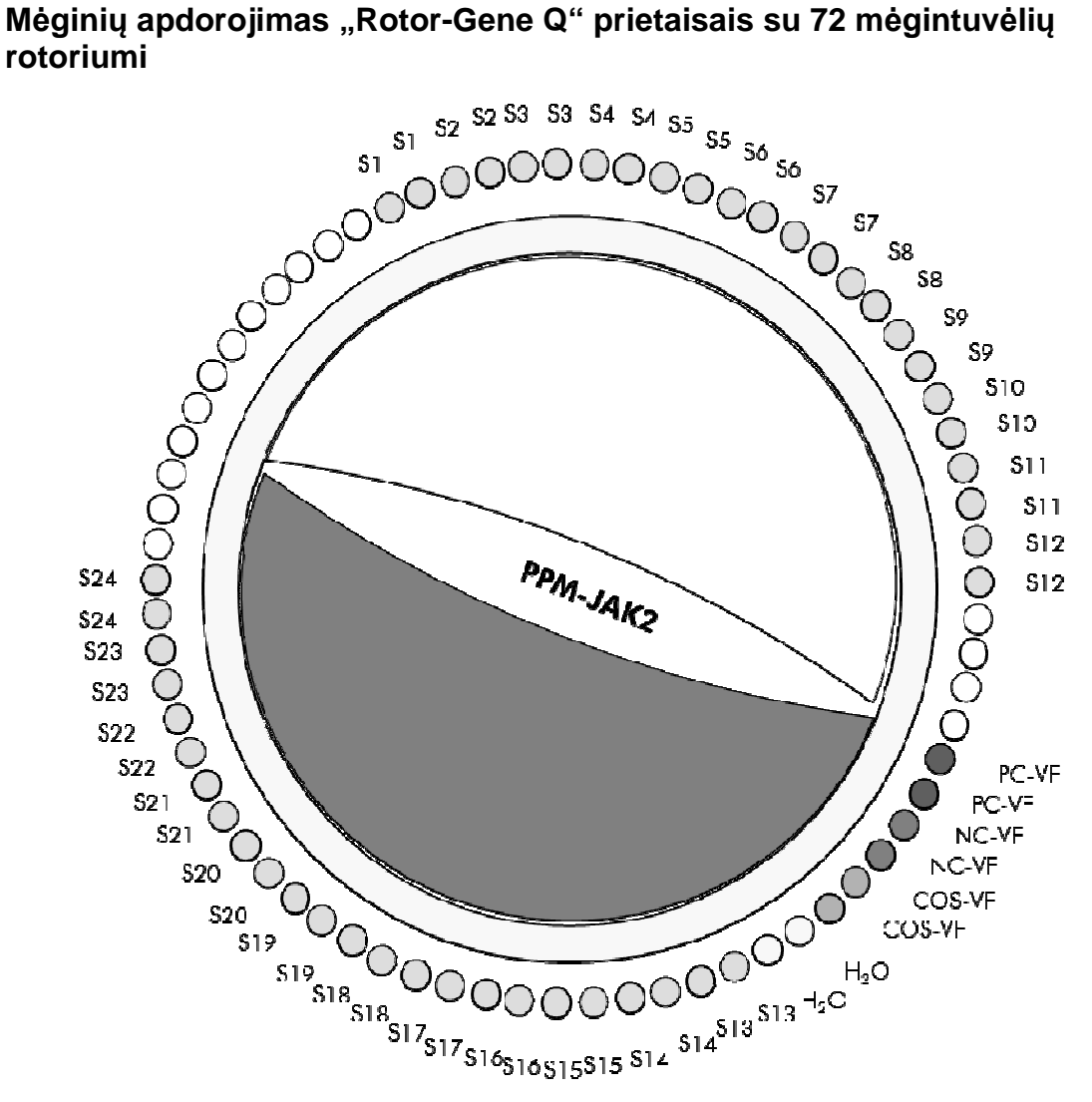

**2 pav. Siūlomas rotoriaus išdėstymas atliekant eksperimentą su ipsogen JAK2 MutaScreen EZ rinkiniu. PC-VF:** teigiama kontrolė; **NC-VF:** neigiama kontrolė; **COS-VF:** ribinis mėginys; **S:** DNR mėginys; **H2O:** vandens kontrolė.

**Pastaba:** visada pasirūpinkite, kad tiriamas mėginys būtų rotoriaus padėtyje 1. Priešingu atveju kalibravimo veiksmo metu prietaisas neatliks kalibravimo ir bus gauti neteisingi fluorescavimo duomenys.

Užpildykite visas kitas pozicijas tuščiais mėgintuvėliais.

#### **qPCR "Rotor-Gene Q" prietaisuose su 72 mėgintuvėlių rotoriumi**

**Pastaba:** visus veiksmus atlikite ant ledo.

#### **Procedūra**

- **1. Atšildykite visus reikiamus komponentus ir sudėkite juos ant ledo.**  Komponentai turi būti išimti iš šaldiklio maždaug 10 minučių prieš pradedant procedūrą.
- **2. Pasukiokite ir trumpai centrifuguokite visus mėgintuvėlius (maždaug 10 sekundžių, 10 000 aps./min., kad skystis susirinktų mėgintuvėlio apačioje).**
- **3. Paruoškite toliau nurodytą qPCR mišinį atsižvelgdami į apdorojamų mėginių skaičių.**

Visos koncentracijos nurodytos galutiniam reakcijos tūriui.

3 lentelėje aprašoma lašinimo iš pipečių schema ruošiant vieno reagento mišinį, apskaičiuota taip, kad būtų gautas 25 µl galutinis reakcijos tūris. Išankstinis mišinys gali būti paruoštas, atsižvelgiant į reakcijų skaičių, naudojant tą patį grunto ir bandinio mišinį. Kompensuojant lašinimo iš pipetės klaidą gali būti įtraukti papildomi tūriai.

"Rotor-Gene" prietaisuose ipsogen JAK2 MutaScreen EZ rinkinys gali būti naudojamas 24 mėginiams analizuoti dviem egzemplioriais viename eksperimente (2 pav.), 20 mėginių dviem egzemplioriais dviejuose eksperimentuose, arba 15 mėginių dviem egzemplioriais trijuose eksperimentuose.

#### **3 lentelė. qPCR mišinio paruošimas**

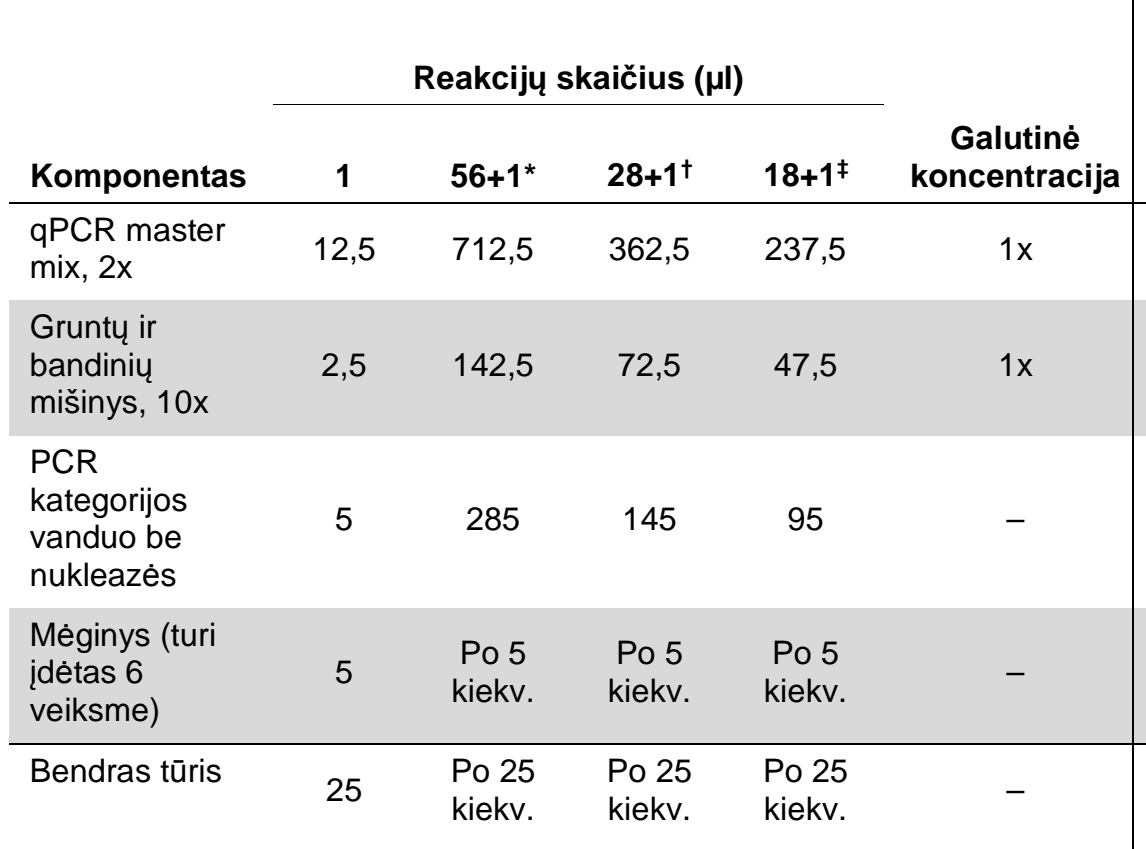

\* 24 mėginiai; 1 eksperimentas / rinkinys.

† 10 mėginių; 2 eksperimentai / rinkinys.

‡ 5 mėginiai; 3 eksperimentai / rinkinys.

- **4. Pasukiokite ir trumpai centrifuguokite qPCR mišinį (maždaug 10 sekundžių, 10 000 aps./min., kad skystis susirinktų mėgintuvėlio apačioje).**
- **5. Supilkite į kiekvieną mėgintuvėlį po 20 µl qPCR paruošiamojo mišinio.**
- **6. Įpilkite 5 µl mėginio medžiagos DNR arba kontrolės į atitinkamą mėgintuvėlį (bendras tūris 25 µl).**
- **7. Atsargiai sumaišykite, lašindami pipete viršuje ir apačioje.**
- **8. Uždarykite PCR mėgintuvėlius. Sudėkite mėgintuvėlius į 72 mėgintuvėlių rotorių atsižvelgdami į gamintojo rekomendacijas. Užpildykite visas kitas pozicijas tuščiais mėgintuvėliais.**
- **9. Užtikrinkite, kad fiksavimo žiedas ("Rotor-Gene" prietaiso priedas) būtų uždėtas ant rotoriaus viršaus, siekiant išvengti atsitiktinio mėgintuvėlių atsidarymo eigos metu. Įdėkite rotorių į "RotorGene Q" prietaisą atsižvelgdami į gamintojo rekomendacijas.**

**10. JAK2 DNR aptikti vykdydami toliau nurodytus veiksmus sukurkite temperatūros profilį.** 

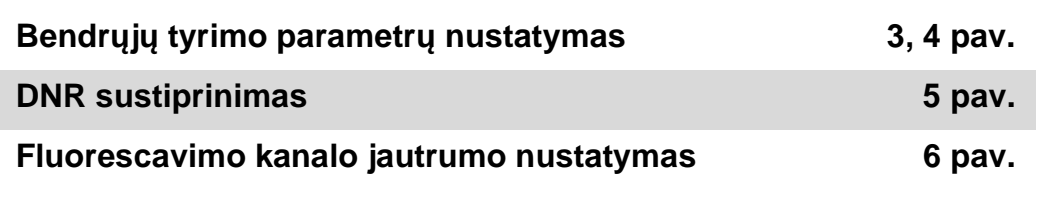

Išsamesnės informacijos apie "Rotor-Gene" prietaisų programavimą rasite prietaiso naudotojo vadove. Iliustracijose programos parametrai pateikiami pastorintu juodu šriftu. Iliustracijose vaizduojami "Rotor-Gene Q" prietaisai.

11. Paleiskite "Rotor-Gene" programą. Dialogo lange "New Run" (naujas **vykdymas) spustelėkite "New" (naujas) (3 pav.).** 

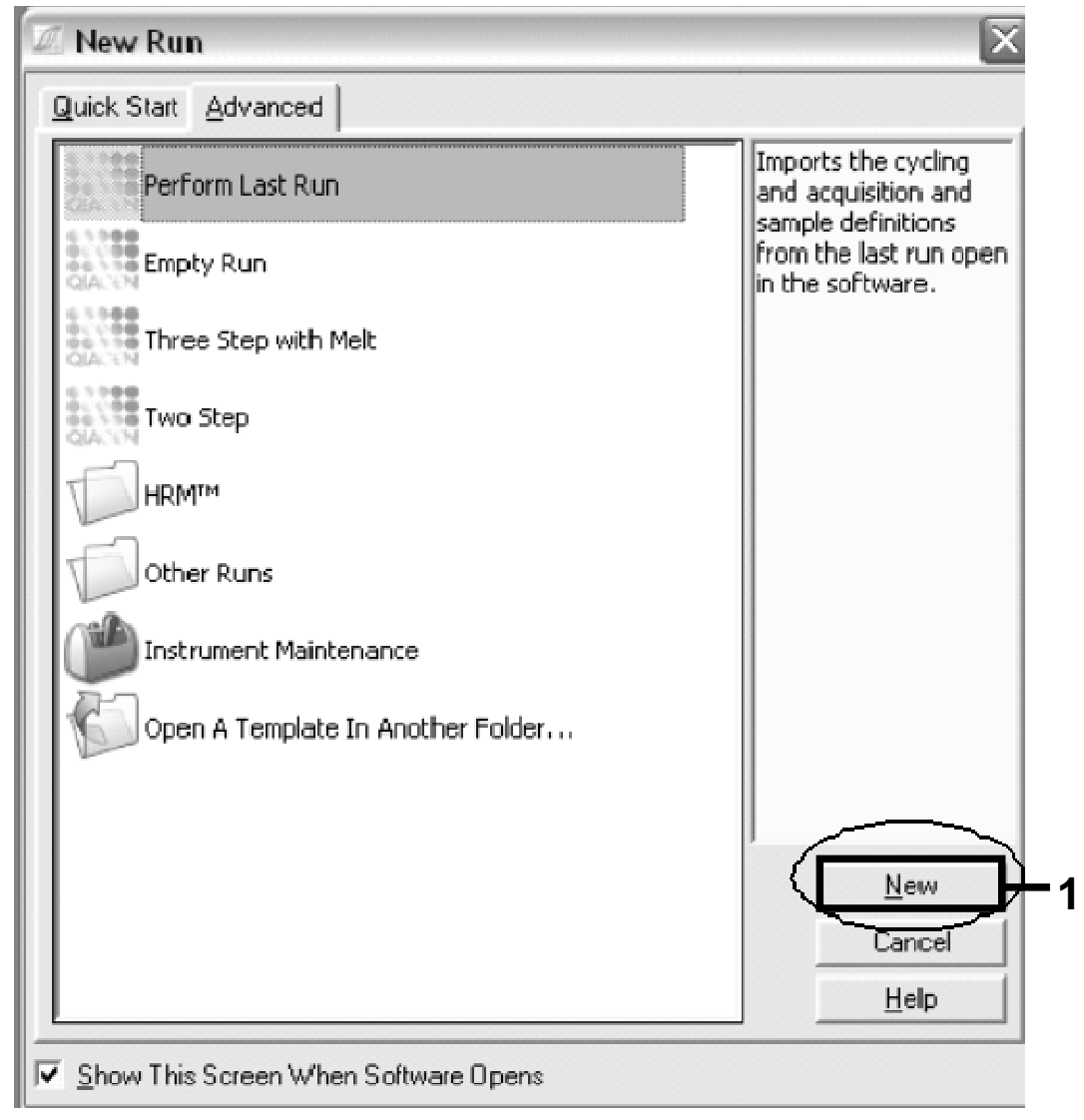

**3 pav. Dialogo langas "New Run".** 

**12. Atidarykite dialogo langą "New Run Wizard" (naujo vykdymo vedlys). Nurodydami PCR reakcijos tūrį pasirinkite 25 ir spustelėkite "Next" (toliau) (4 pav.).** 

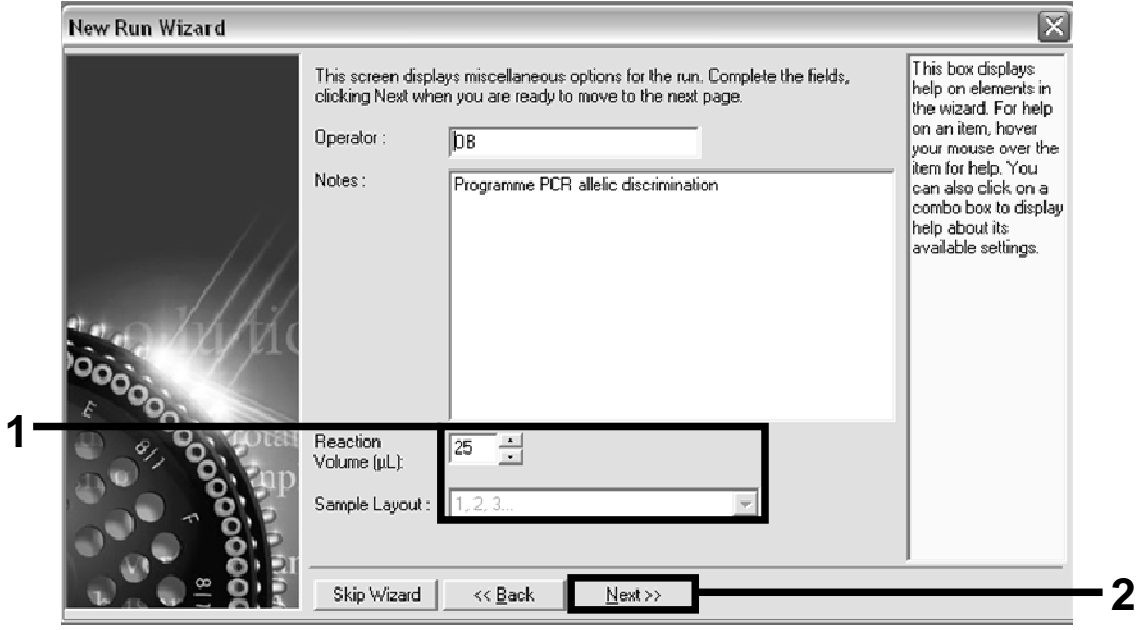

**4 pav. Bendrųjų tyrimo parametrų nustatymas** 

**13. Kitame dialogo lange "New Run Wizard" spustelėkite mygtuką "Edit Profile" (redaguoti profilį) ir suprogramuokite temperatūros profilį kaip pavaizduota 4 lentelėje ir 5 pav. Būtinai įtraukite paskutinį suradimo veiksmą 60 °C temperatūroje, kiekviename cikle, abiem kanalams – žaliam (FAM) ir geltonam (VIC).**

#### **4 lentelė. Temperatūros profilis**

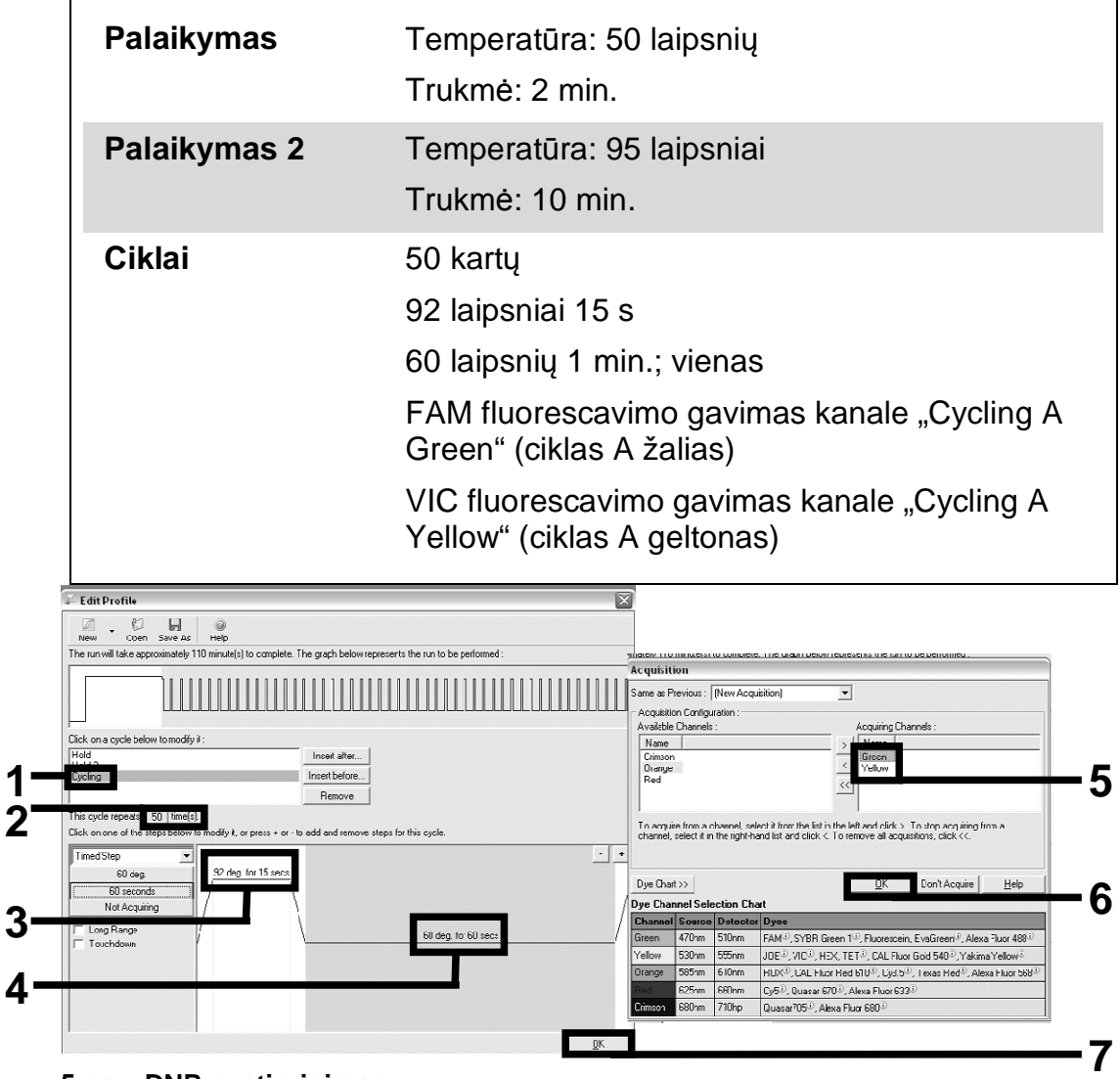

**5 pav. DNR sustiprinimas.** 

**14. Fluorescavimo kanalų aptikimo diapazonas turi būti nustatytas pagal fluorescavimo intensyvumą PCR mėgintuvėliuose. Dialogo lange "New Run Wizard" spustelėkite "Gain Optimisation" (optimizuoti), kad būtų atidarytas dialogo langas "Auto-Gain Optimisation Setup" (automatinio optimizavimo sąranka). Spustelėkite "Optimise Acquiring" (optmizuoti gavimą) (6 pav.), tada kiekvieno kanalo (žalio**  ir geltono, 6 pav.) dialogo languose "Auto-Gain Optimisation Channel **Settings" (automatinio optimizavimo kanalų parametrai) spustelėkite "OK" (gerai). Užtikrinkite, kad būtų pažymėtas abiejų kanalų langelis "Perform Optimisation Before 1st Acquisition" (atlikti optimizavimą prieš 1-ąjį gavimą) (6 pav.).** 

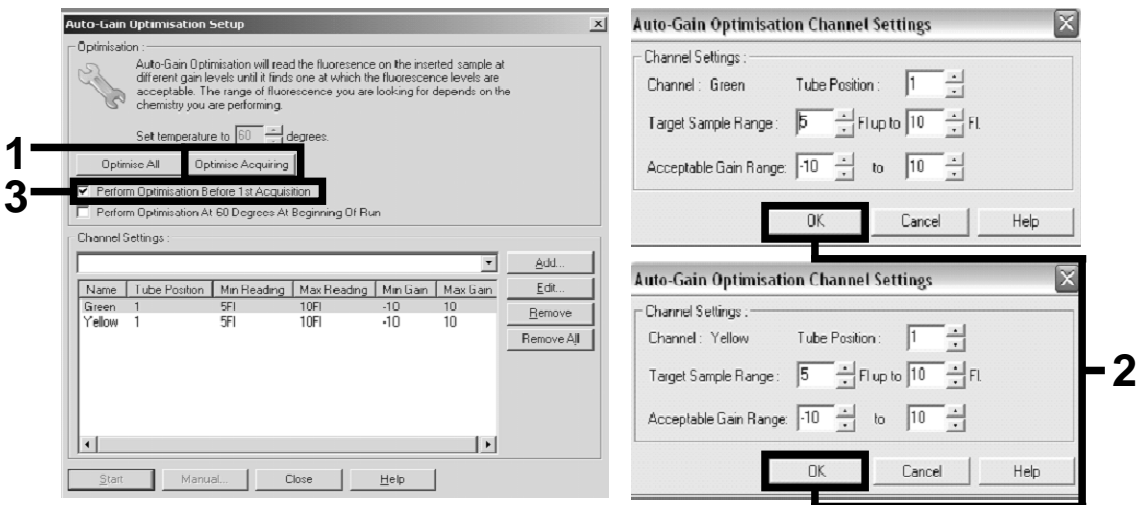

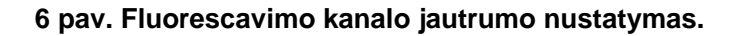

- **15. Kanalo kalibravimu nustatytos gavimo reikšmės išsaugomos automatiškai ir yra nurodomos programavimo procedūros paskutiniame meniu lange. Spustelėkite "Start Run" (pradėti vykdymą), kad programa būtų vykdoma.**
- **16. "Rotor-Gene" programoje atidarykite rotoriaus sąranką (7 pav.).**

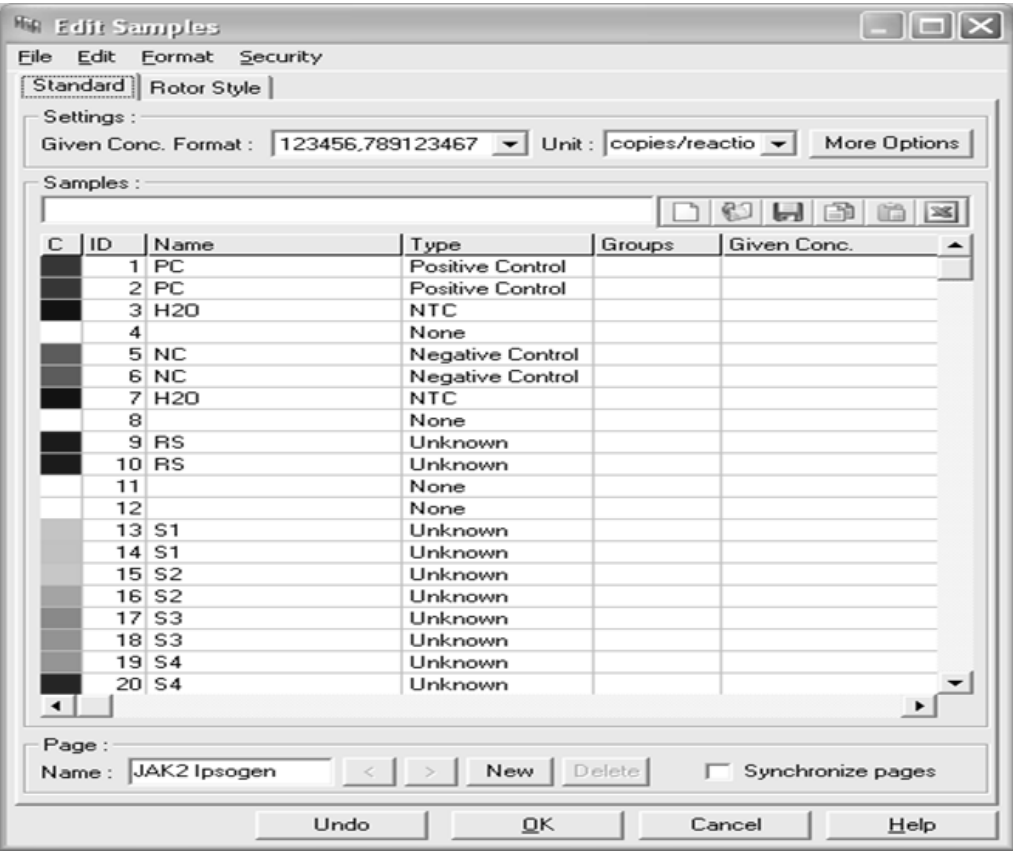

**7 pav. "Rotor-Gene" sąranka: "Edit Samples" (redaguoti mėginius).** 

**"Rotor-Gene Q 5plex HRM" prietaiso parametro galutinio taško analizės procedūra** 

**17. Pasibaigus PCR programai įrankių juostoje spustelėkite "Analysis" (analizė) (8 pav.).** 

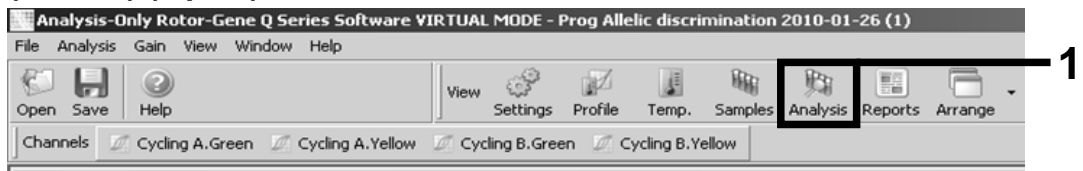

**8 pav. Analizė.** 

18. Dialogo lange "Analysis" du kartus spustelėkite "Cycling A. Green", **paskui – "OK" (9 pav.). Pakartokite procedūrą "Cycling A. Yellow".** 

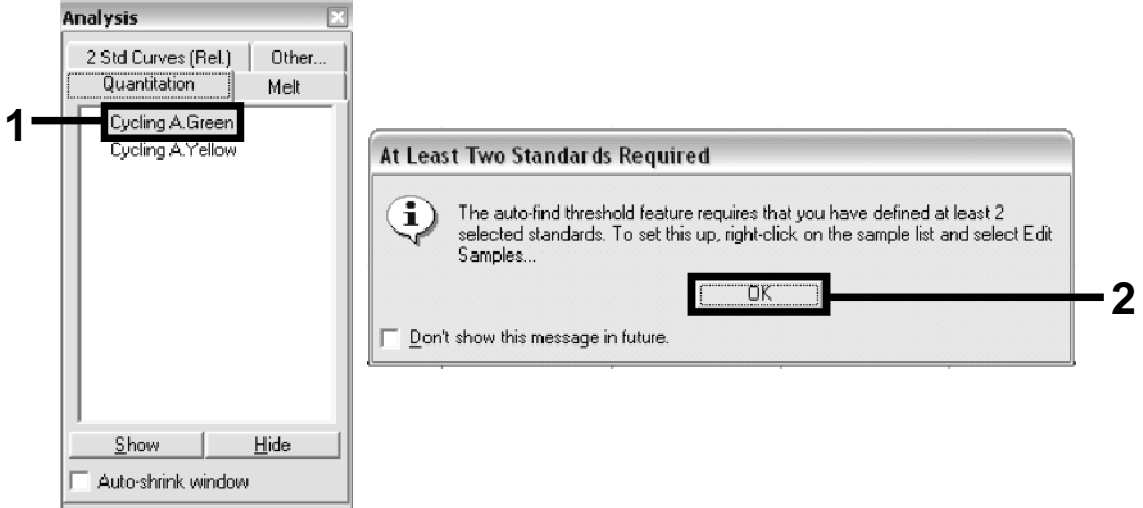

9 pav. Kiekio nustatymas: "Cycling A. Green".

**19. Pasirodys naujas langas (10 pav.). Abiejuose skydeliuose spustelėkite "Slope Correct" (nuolydis teisingas), kaip pavaizduota 10 pav.** 

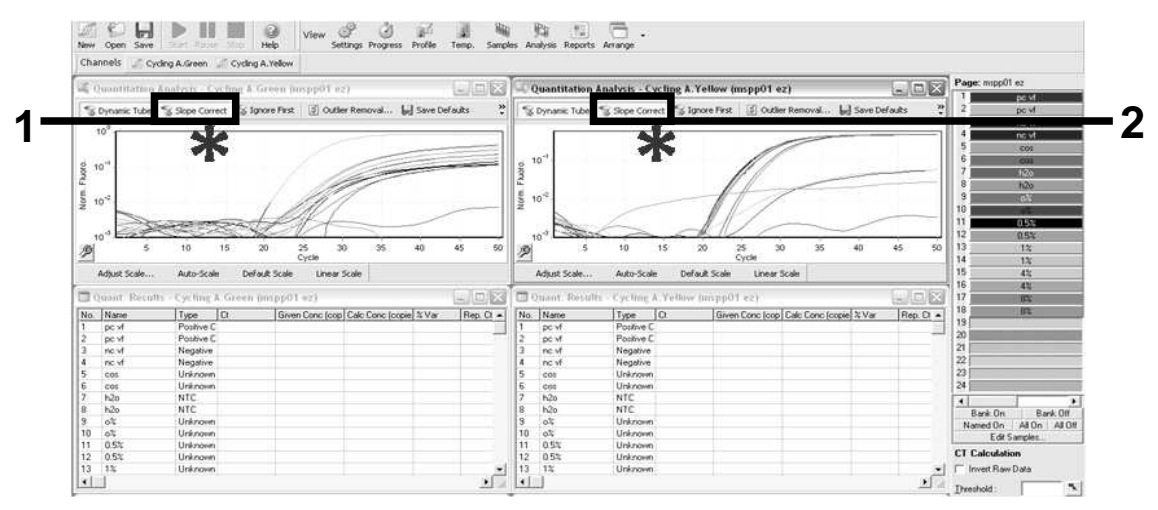

10 pav. Nustatymas "Slope Correct".

- **20. Norėdami eksportuoti duomenis, išsaugokite "Excel® " duomenų lapo**  pavidalu. Pasirinkite "File/Save As/Excel data sheet" (failas /  $i$ **išsaugoti kaip / "Excel" duomenų lapas) ir spustelėkite "OK". Suteikite eksportuojamo failo pavadinimą ir išsaugokite tekstinio failo pavidalu (\*.txt).**
- **21. Atidarykite tekstinį failą programoje "Excel" ir pasirinkite stulpelį A.**  Pasirinkite "Data/Convert and Next" (duomenys / konvertuoti ir toliau). Pasirinkite "Comma" (kablelis), paskui spustelėkite "End" **(baigti). Rezultatai bus pateikti kaip parodyta 11 pav.**

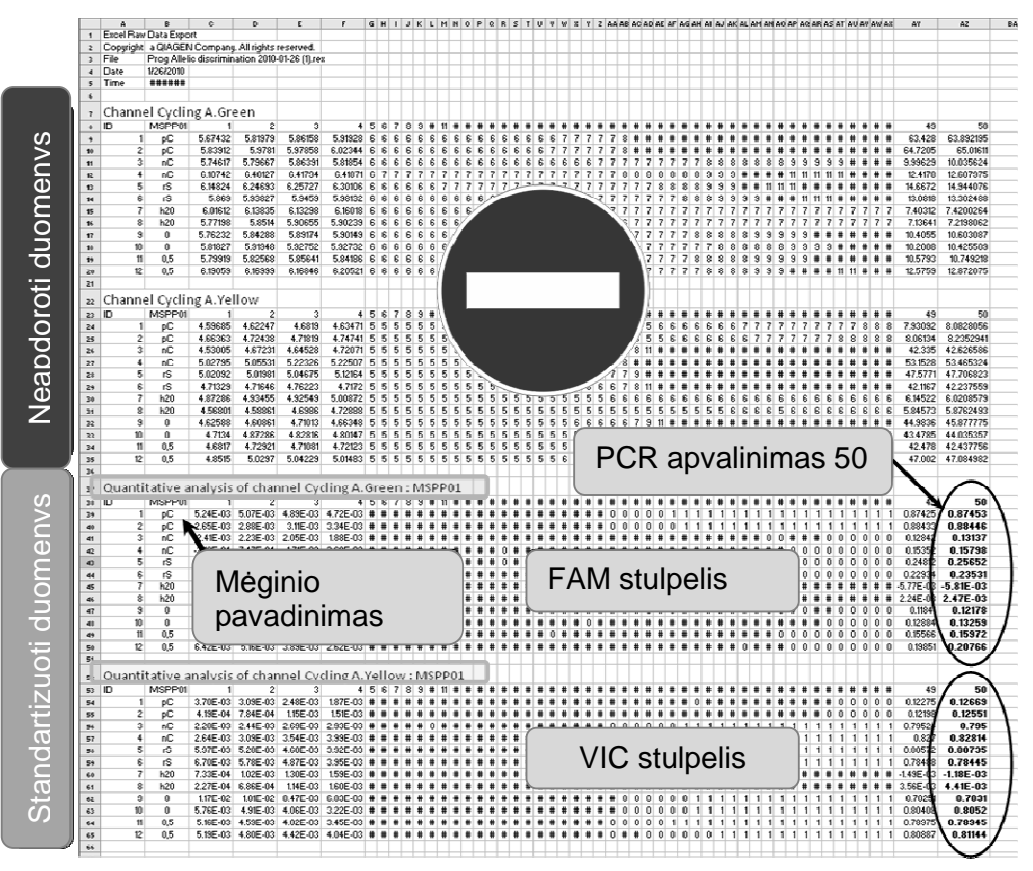

11 pav. Rezultatų pavyzdys, rodomas "Excel" faile.

**Pastaba:** Faile yra tiek neapdoroti, tiek standartizuoti duomenys. Turi būti vertinami tik standartizuoti duomenys.

Šie duomenys pateikiami lentelės skyriuose "Quantitative analysis of channel Cycling A Green" (kiekybinė kanalo analizė ciklas A žalias) ir "Quantitative analysis of channel Cycling A Yellow (kiekybinė kanalo analizė ciklas A geltonas). Aiškinimui skirti duomenys yra gauti PCR ciklo 50 metu (apskritimuose dešinėje).

### Protokolas: qPCR "Applied Biosystems 7500" arba ABI **PRISM 7900HT prietaisuose**

Naudojant 96 šulinėlių lėkštės qPCR įrangą rekomenduojame atlikti visus matavimus du kartus, kaip nurodyta 5 lentelėje.

#### **5 lentelė. Reakcijų skaičius "Applied Biosystems 7500" arba ABI PRISM 7900HT prietaisams**

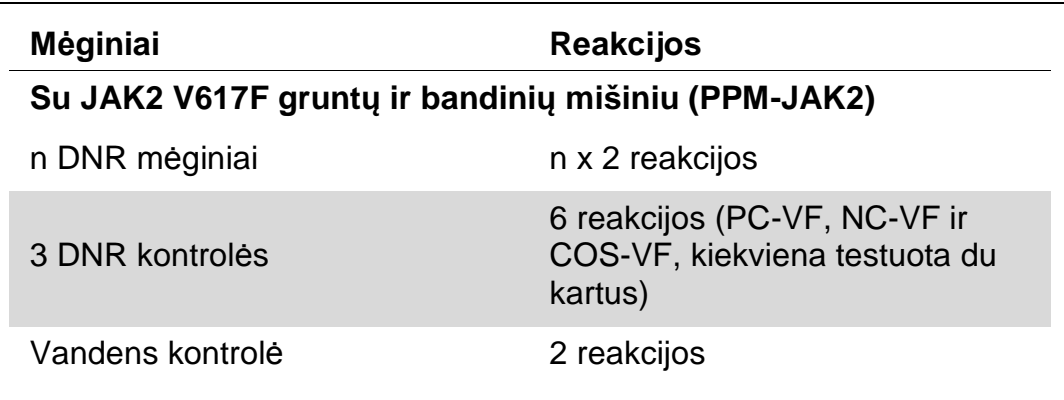

#### **Mėginio apdorojimas "Applied Biosystems 7500" arba ABI PRISM 7900HT prietaisuose**

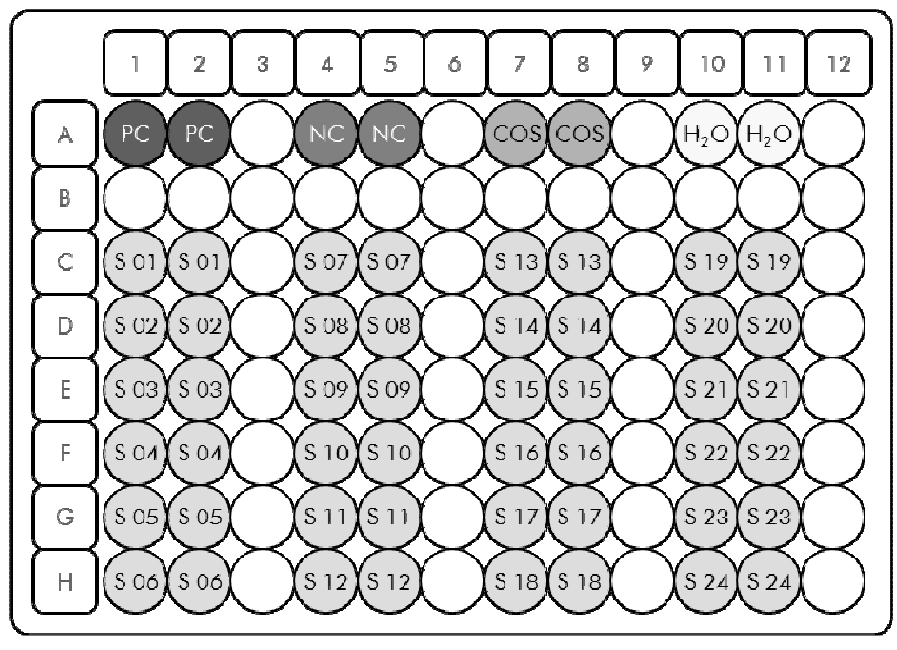

**12 pav. Siūlomas lėkštės išdėstymas atliekant eksperimentą su ipsogen JAK2 MutaScreen EZ rinkiniu. PC:** teigiama kontrolė; **NC:** neigiama kontrolė; **COS:** ribinis mėginys; **S:** DNR mėginys; **H2O:** vandens kontrolė.

#### **qPCR "Applied Biosystems 7500" arba ABI PRISM 7900HT prietaisuose**

**Pastaba:** visus veiksmus atlikite ant ledo.

#### **Procedūra**

- **1. Atšildykite visus reikiamus komponentus ir sudėkite juos ant ledo.**  Komponentai turi būti išimti iš šaldiklio maždaug 10 min. prieš pradedant procedūrą.
- **2. Pasukiokite ir trumpai centrifuguokite visus mėgintuvėlius (maždaug 10 s, 10 000 aps./min., kad skystis susirinktų mėgintuvėlio apačioje).**
- **3. Paruoškite toliau nurodytą qPCR mišinį atsižvelgdami į apdorojamų mėginių skaičių.**

Visos koncentracijos nurodytos galutiniam reakcijos tūriui.

6 lentelėje aprašoma lašinimo iš pipečių schema ruošiant vieno reagento mišinį, apskaičiuota taip, kad būtų gautas 25 µl galutinis reakcijos tūris. Išankstinis mišinys gali būti paruoštas, atsižvelgiant į reakcijų skaičių, naudojant tą patį grunto ir bandinio mišinį. Kompensuojant lašinimo iš pipetės klaidą gali būti įtraukti papildomi tūriai.

"Applied Biosystems 7500" arba ABI PRISM 7900HT ipsogen JAK2 MutaScreen EZ rinkinys gali būti naudojamas 24 mėginiams analizuoti dviem egzemplioriais viename eksperimente (12 pav.), 20 mėginių dviem egzemplioriais dviejuose eksperimentuose, arba 15 mėginių dviem egzemplioriais trijuose eksperimentuose.

#### **6 lentelė. qPCR mišinio paruošimas**

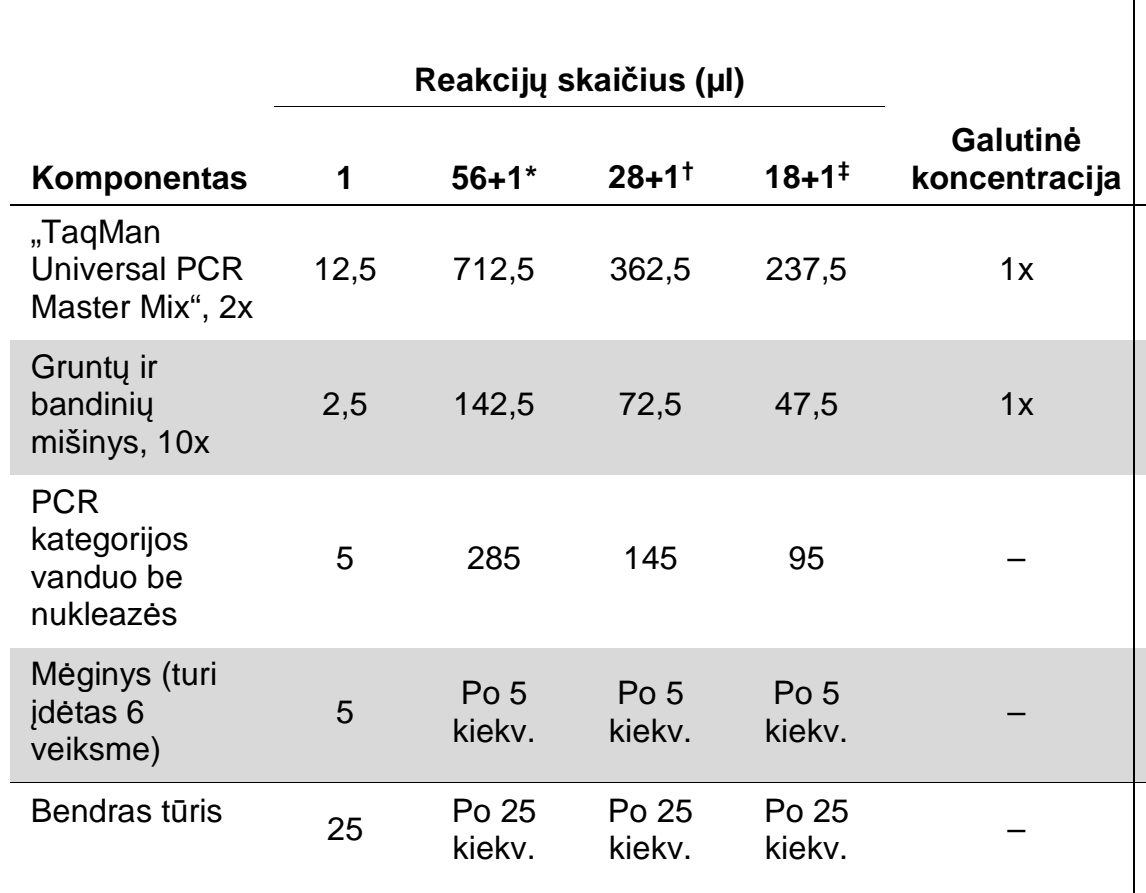

\* 24 mėginiai; 1 eksperimentas / rinkinys.

† 10 mėginių; 2 eksperimentai / rinkinys.

‡ 5 mėginiai; 3 eksperimentai / rinkinys.

- **4. Pasukiokite ir trumpai centrifuguokite qPCR mišinį (maždaug 10 sekundžių, 10 000 aps./min., kad skystis susirinktų mėgintuvėlio apačioje).**
- **5. Supilkite į kiekvieną šulinėlį po 20 µl qPCR paruošiamojo mišinio.**
- **6. Įpilkite 5 µl mėginio medžiagos DNR arba kontrolės į atitinkamą šulinėlį (bendras tūris 25 µl).**
- **7. Atsargiai sumaišykite, lašindami pipete viršuje ir apačioje.**
- **8. Uždarykite lėkštę ir trumpai centrifuguokite (300 x g, maždaug 10 sekundžių).**
- **9. Įdėkite lėkštę į termociklerį atsižvelgdami į gamintojo rekomendacijas.**
- **10. Suprogramuokite termociklerį naudodami šiluminio ciklo nustatymo programą, kaip nurodyta 7 lentelėje ir pradėkite vykdymą.**

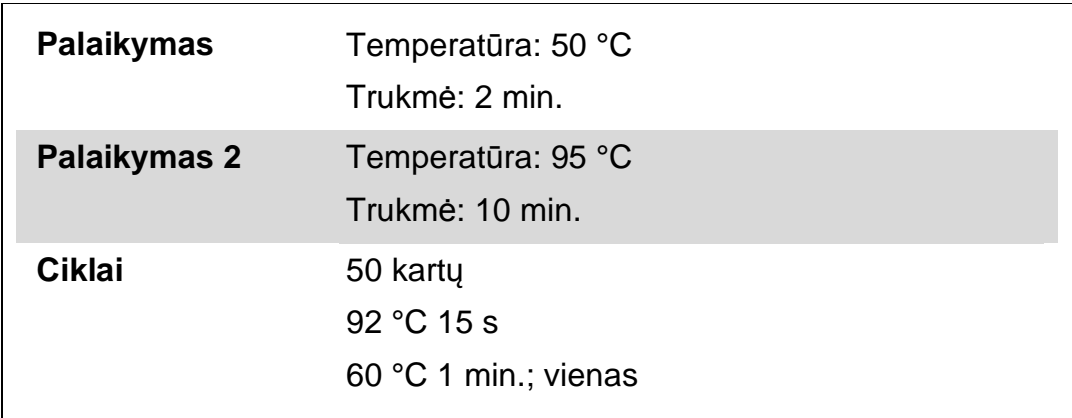

#### **7 lentelė. Temperatūros profilis "Applied Biosystems 7500" ir ABI PRISM 7900 HT prietaisams**

#### **"Applied Biosystems" ir ABI PRISM prietaisų vykdymo po nuskaitymo analizės procedūra**

Detalios informacijos apie "Applied Biosystems 7500" ir ABI PRISM 7900HT prietaisų programavimą ieškokite prietaiso naudotojo vadove. Užtikrinant geresnę apžvalgą programos parametrai pateikiami pastorintu juodu šriftu.

- **11. Pasibaigus šiam vykdymui pasirinkite "Start/Program" (pradėti /**  programuoti), paskui pasirinkite "File/New" (failas / naujas).
- **12. Dialogo lange "New Document Wizard" (naujo dokumento vedlys) spustelėkite išskleidžiamąjį sąrašą "Assay" (tyrimas) ir pasirinkite "Allelic Discrimination" (alelinis atskyrimas) (13 pav.).**
- **13. Patvirtinkite numatytuosius laukelių "Container" (talpa) ir "Template" (šablonas) ("96-Well Clear" (96 šulinėliai tušti) ir "Blank Document" (tuščias dokumentas), 13 pav.). Laukelyje "Plate Name" (lėkštės pavadinimas) įveskite AD Post-read (13 pav.), paskui spustelėkite "Next>", kad atidarytumėte dialogo langą "Select Markers" (pasirinkti markerius).**

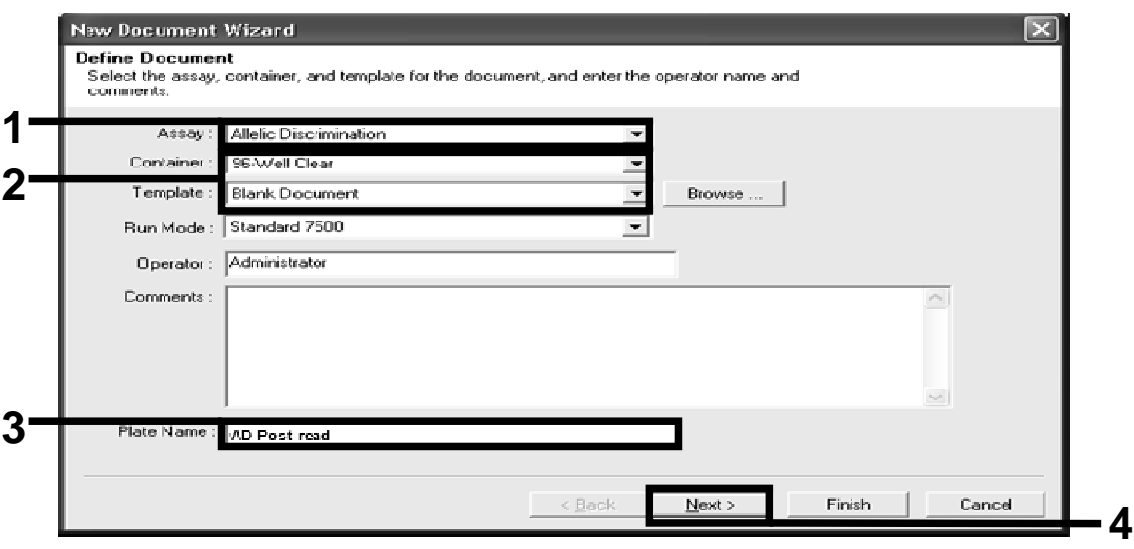

**13 pav. Išankstiniai naujo vykdymo po nuskaitymo kūrimo parametrai ("New Document Wizard").** 

- **14. Jeigu dialogo lange "Select Markers" esančiame skydelyje "Markers in Document" (markeriai dokumente) yra jūsų programai tinkantis markeris, vykdykite 18 veiksmą. Jeigu jo nėra, toliau vykdykite 15 veiksmą.**
- **15. Sukurkite detektorius ir markerius kaip nurodyta žemiau. Spustelėkite "New Detector" (naujas detektorius) (14 pav.).**

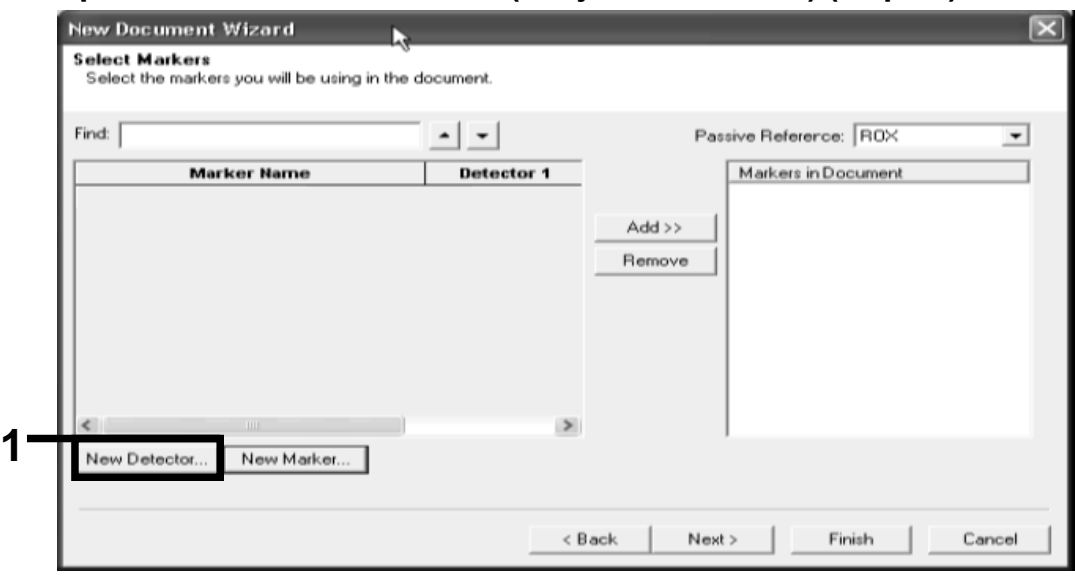

**14 pav. Skydelyje "Markers in Document" nėra jūsų programai tinkamo markerio.** 

16. Dialogo lango "New Detector" laukelyje "Name" (pavadinimas) **įveskite Allele A (15 pav.). Palikite "Reporter Dye" (žymės dažai) nustatytą ties "FAM". Spustelėkite mygtuką "Color", pasirinkite spalvą, po to spustelėkite "OK" (15 pav.). Spustelėkite "Create Another" (kurti kitą) (15 pav.).** 

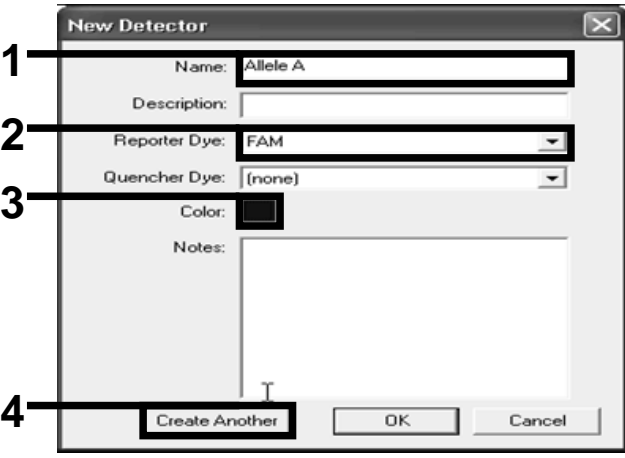

**15 pav. Detektorių kūrimas.** 

- 17. Kitame dialogo lango "New Detector" laukelyje "Name" **(pavadinimas) įveskite Allele B. Laukelyje "Reporter Dye" pasirinkite "VIC". Spustelėkite mygtuką "Color", pasirinkite spalvą, po to spustelėkite "OK".**
- 18. Dialogo lange "Select Markers" pasirinkite "New Marker" (naujas **markeris) (žr. 14 pav.).**
- 19. Dialogo lango "New Marker" laukelyje "New Marker Name" (naujo **markerio pavadinimas) įveskite JAK2** (16 pav.). Pasirinkite "Allele A" **ir "Allele B" detektorius, sukurtus 16 ir 17 veiksmuose (arba jau apibrėžtus), ir spustelėkite "OK" (16 pav.).**

| <b>Use</b> | <b>Detector Name</b> |            | Reporter   Quencher |
|------------|----------------------|------------|---------------------|
| r          | Allele B             | <b>VIC</b> | (none)              |
| ☞          | Allele A             | <b>FAM</b> | (none)              |
|            |                      |            |                     |

**16 pav. Markerių kūrimas.** 

**20. Dialogo lange "Select Markers" pasirinkite aukščiau sukurtą "JAK2" arba tinkamą iš anksto nustatytą markerį, paskui spustelėkite "Add>>" (pridėti>>) (17 pav.).** 

**Pastaba:** norėdami pašalinti markerį pasirinkite jį, paskui spustelėkite "Remove" (pašalinti).

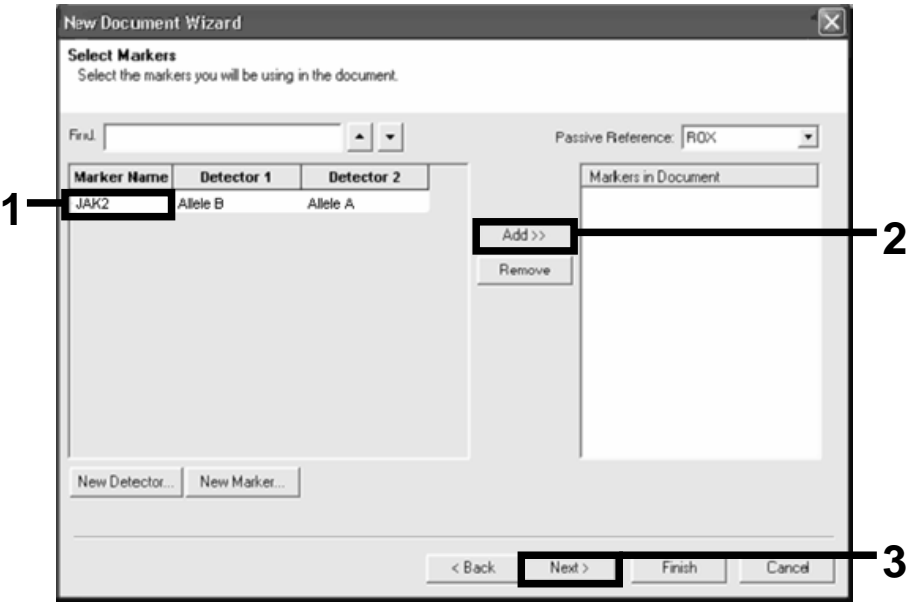

**17 pav. Markerių pasirinkimas.** 

- **21. Spustelėkite "Next>".**
- **22. Dialogo lange "Setup Sample Plate" (mėginių lėkštės sąranka) spustelėkite ir vilkite pasirinkdami markerį šulinėliams, kuriuose yra mėginiai. Spustelėkite "Finish" (baigti).**
- **23. Pasirinkite skirtuką "Instrument" (prietaisas) ir pakeiskite mėginio tūrį į 25 µl.**
- **24. Pasirinkite "File/Save" (failas / išsaugoti), paskui spustelėkite "Save", kad būtų išsaugotas vardas, kurį priskyrėte sukurdami lėkštę.**
- **25. Įdėkite reakcijų lėkštę į prietaisą laikydamiesi gamintojo rekomendacijų**

#### **26. Pradėkite vykdymą po nuskaitymo. Spustelėkite "Post-Read" (po nuskaitymo).**

Prietaisas atliks 1 ciklo 60 sekundžių trukmės vykdymą 60 °C temperatūroje. Šio vykdymo metu prietaisas surinks FAM ir VIC fluorescavimą kiekviename šulinėlyje (18 pav.).

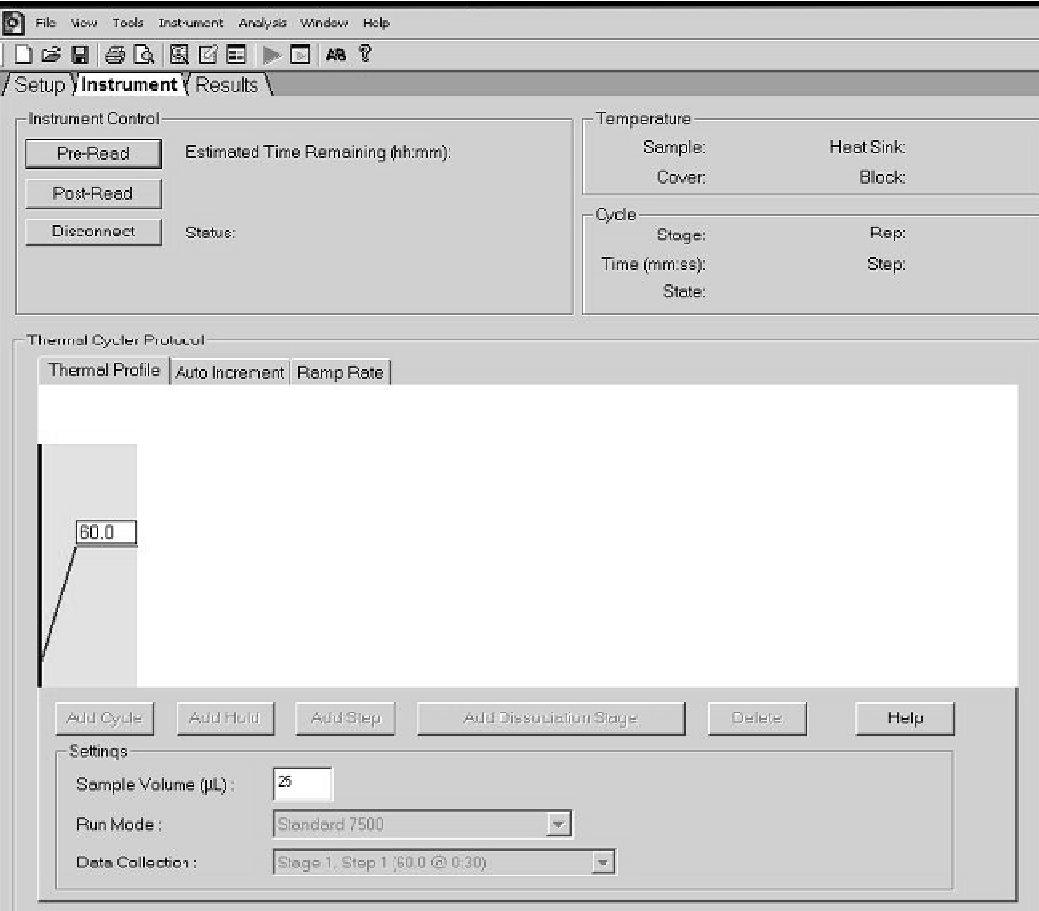

**18 pav. Vykdymas po nuskaitymo.** 

**27. Pasirinkite "File/Export" (failas / eksportuoti), paskui spustelėkite "Results" (rezultatai), kad eksportuotumėte rezultatus į "Excel" failą. Rezultatai bus pateikti kaip parodyta 19 pav.**

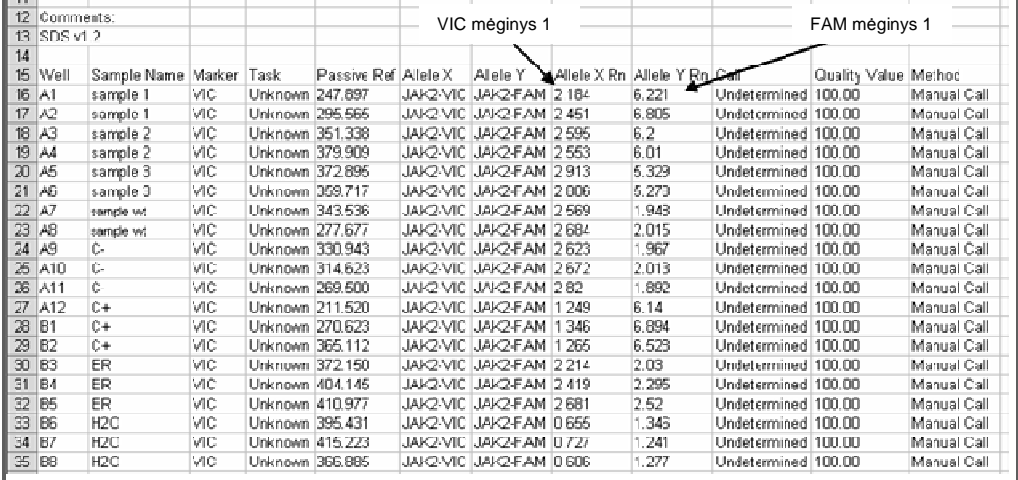

19 pav. Rezultatų pavyzdys, rodomas "Excel" faile.

### **Protokolas: qPCR "LightCycler 480" prietaise**

Naudojant 96 šulinėlių lėkštės qPCR įrangą rekomenduojame atlikti visus matavimus du kartus, kaip nurodyta 8 lentelėje.

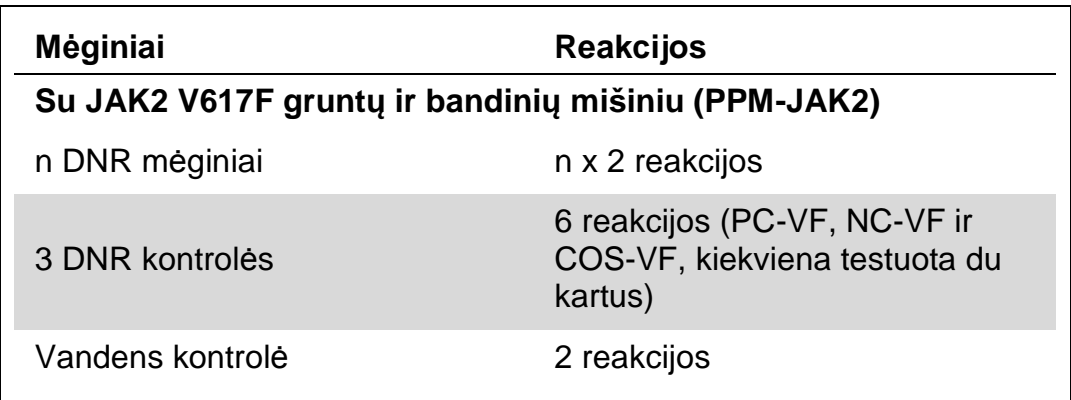

#### **8 lentelė. "LightCycler 480" prietaiso reakcijų skaičius**

#### **Mėginių apdorojimas "LightCycler 480" prietaise**

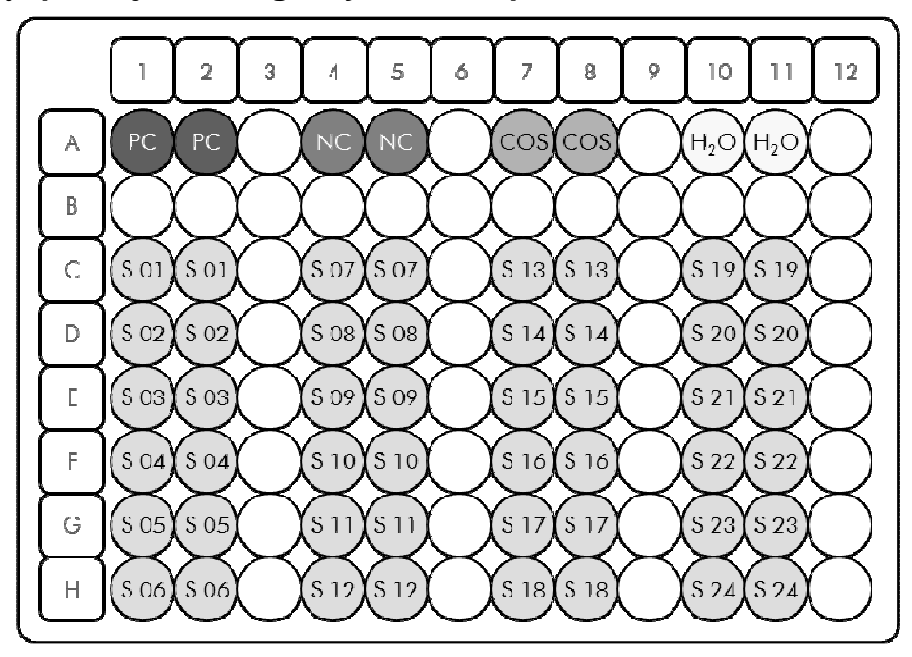

**20 pav. Siūlomas lėkštės išdėstymas atliekant eksperimentą su ipsogen JAK2 MutaScreen EZ rinkiniu. PC:** teigiama kontrolė; **NC:** neigiama kontrolė; **COS:** ribinis mėginys; **S:** DNR mėginys; **H2O:** vandens kontrolė.

#### **qPCR "LightCycler 480" prietaise**

**Pastaba:** visus veiksmus atlikite ant ledo.

#### **Procedūra**

- **1. Atšildykite visus reikiamus komponentus ir sudėkite juos ant ledo.**  Komponentai turi būti išimti iš šaldiklio maždaug 10 min. prieš pradedant procedūrą.
- **2. Pasukiokite ir trumpai centrifuguokite visus mėgintuvėlius (maždaug 10 s, 10 000 aps./min., kad skystis susirinktų mėgintuvėlio apačioje).**
- **3. Paruoškite toliau nurodytą qPCR mišinį atsižvelgdami į apdorojamų mėginių skaičių.**

Visos koncentracijos nurodytos galutiniam reakcijos tūriui.

9 lentelėje aprašoma lašinimo iš pipečių schema ruošiant vieno reagento mišinį, apskaičiuota taip, kad būtų gautas 25 µl galutinis reakcijos tūris. Išankstinis mišinys gali būti paruoštas, atsižvelgiant į reakcijų skaičių, naudojant tą patį grunto ir bandinio mišinį. Kompensuojant lašinimo iš pipetės klaidą gali būti įtraukti papildomi tūriai.

"LightCycler 480" prietaise *ipsogen* JAK2 MutaScreen EZ rinkinys gali būti naudojamas 24 mėginiams analizuoti dviem egzemplioriais viename eksperimente (20 pav.), 20 mėginių dviem egzemplioriais dviejuose eksperimentuose, arba 15 mėginių dviem egzemplioriais trijuose eksperimentuose.

#### **9 lentelė. qPCR mišinio paruošimas**

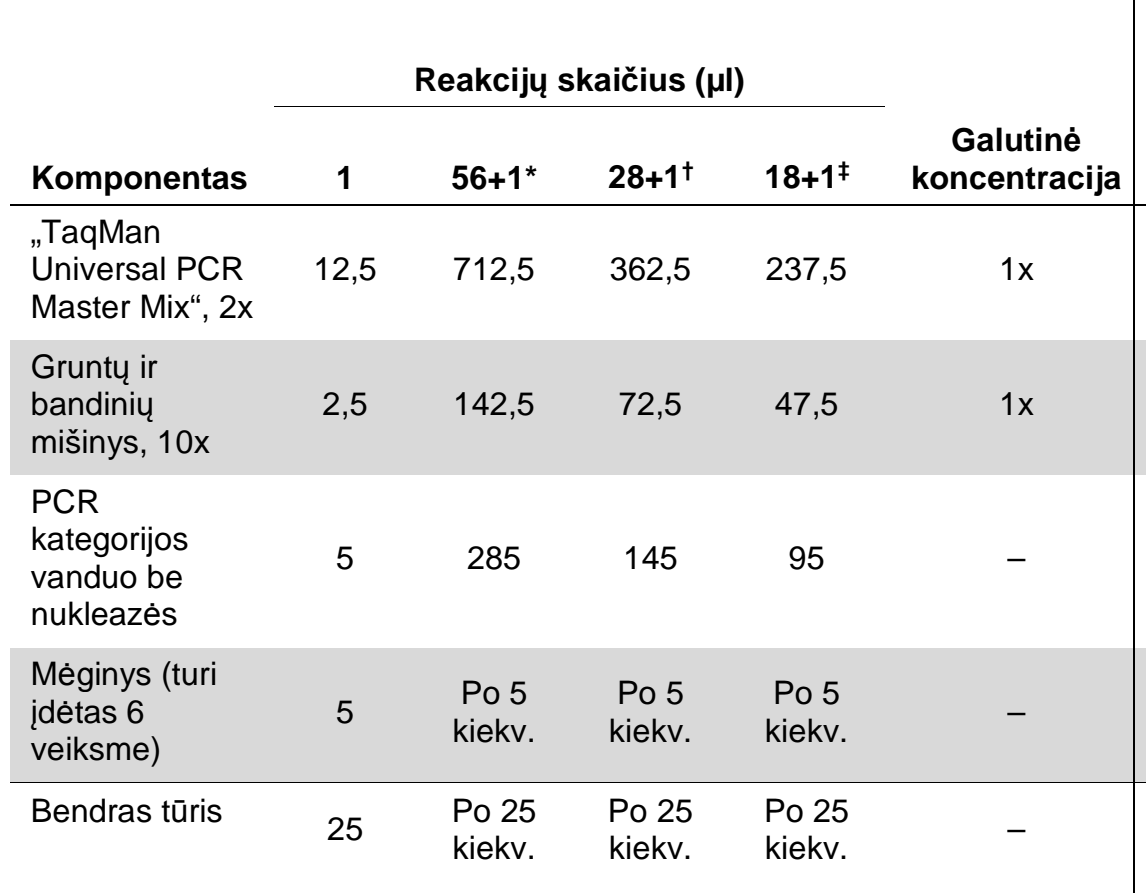

\* 24 mėginiai; 1 eksperimentas / rinkinys.

† 10 mėginių; 2 eksperimentai / rinkinys.

‡ 5 mėginiai; 3 eksperimentai / rinkinys.

- **4. Pasukiokite ir trumpai centrifuguokite qPCR mišinį (maždaug 10 s, 10 000 aps./min., kad skystis susirinktų mėgintuvėlio apačioje).**
- **5. Supilkite į kiekvieną šulinėlį po 20 µl qPCR paruošiamojo mišinio.**
- **6. Įpilkite 5 µl mėginio medžiagos DNR arba kontrolės į atitinkamą šulinėlį (bendras tūris 25 µl).**
- **7. Atsargiai sumaišykite, lašindami pipete viršuje ir apačioje.**
- **8. Uždarykite lėkštę ir trumpai centrifuguokite (300 x g, maždaug 10 s).**
- **9. Įdėkite lėkštę į termociklerį atsižvelgdami į gamintojo rekomendacijas.**
- 10. Pagrindiniame puslapyje pasirinkite "New Experiment" (naujas **eksperimentas).**

#### **11. "LightCycler 480 I vykdykite 11a veiksmą. "LightCycler 480 II vykdykite 11b veiksmą.**

Išsamios informacijos apie "LightCycler 480" prietaiso programavimą ieškokite prietaiso naudotojo vadove. Užtikrinant geresnę apžvalgą programos parametrai pateikiami pastorintu juodu šriftu.

11a. "LightCycler 480 I": Pasirinkite "Multi Color Hydrolysis Probe" **(spalvotas hidrolizės bandinys), spustelėkite "Customize" (tinkinti),**  paskui patikrinkite, ar pasirinkti kanalai "FAM (483-533)" ir "Hex **(533–568)" (pvz., VIC) (21 pav.). Nustatykite reakcijos tūrį ties "25" µl (21 pav.) ir atlikite 12 veiksmą.** 

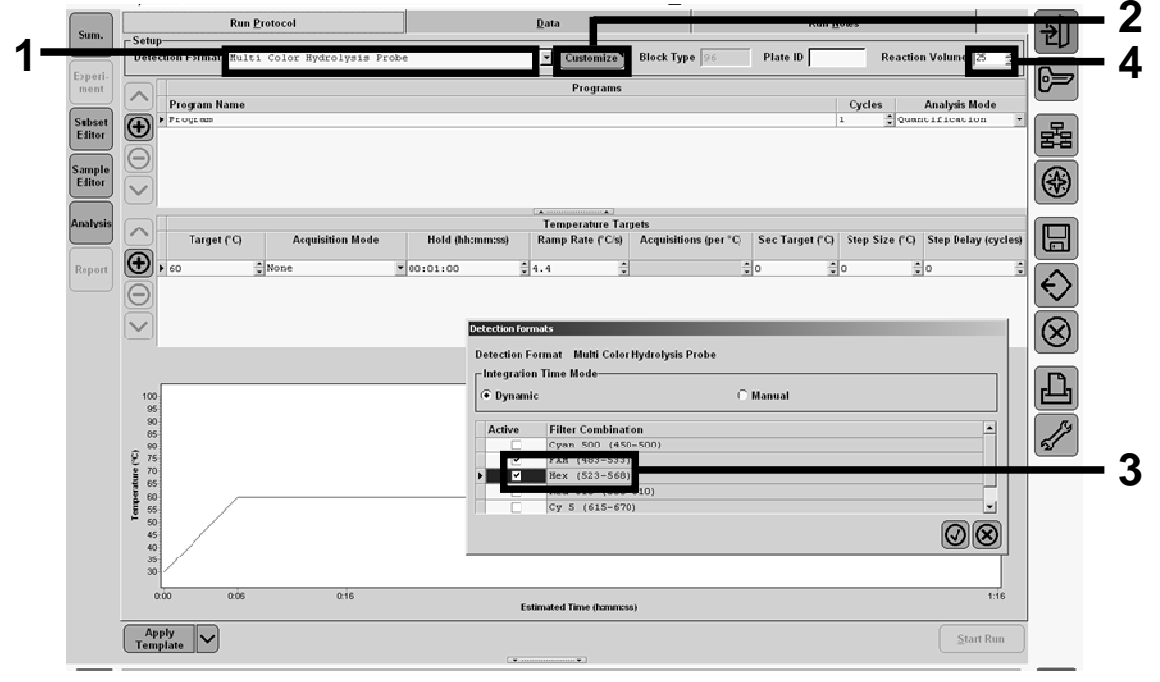

**21 pav. "LightCycler 480 I": aptikimo formato nustatymas.** 

11b. "LightCycler 480 II": Pasirinkite "Dual Color Hydrolysis Probe" **(dviejų spalvų hidrolizės bandinys), spustelėkite "Customize", paskui**  patikrinkite, ar pasirinkti kanalai "FAM (465-510)" ir "VIC / HEX / **(533–580)" (pvz., VIC) (22 pav.). Nustatykite reakcijos tūrį ties "25" µl (22 pav.) ir atlikite 12 veiksmą.** 

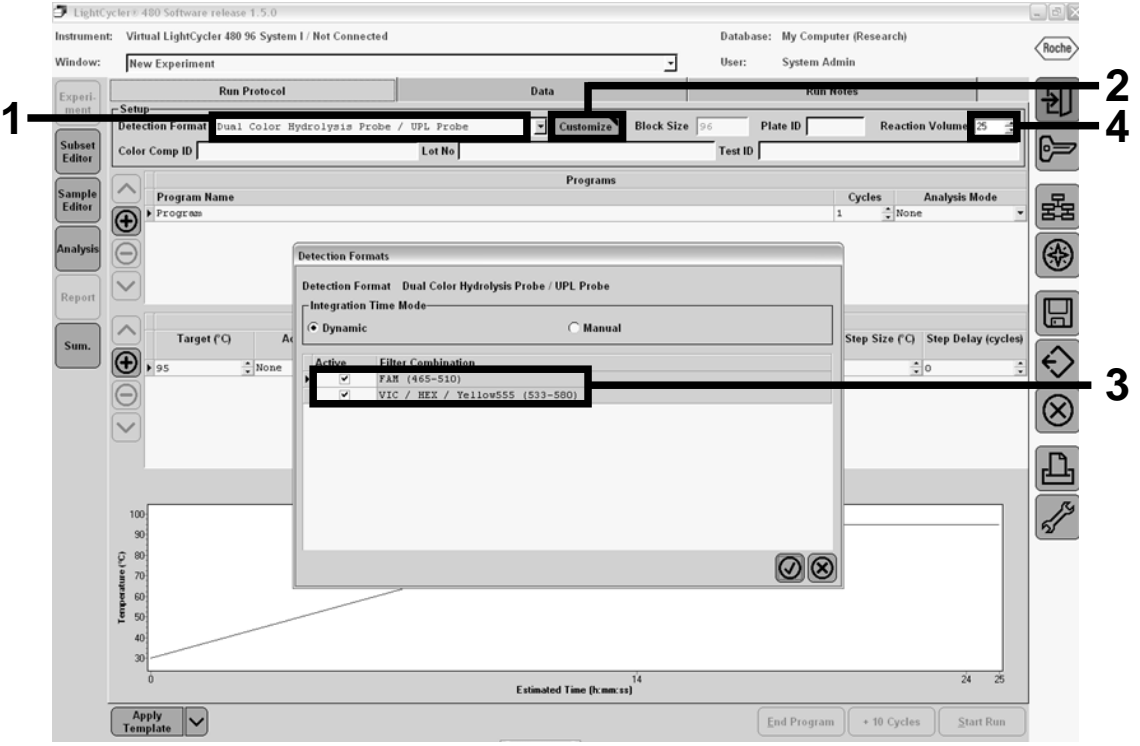

**22 pav. "LightCycler 480 II": aptikimo formato nustatymas.** 

**12. Suprogramuokite termociklerį naudodami šiluminio ciklo nustatymo programą, kaip nurodyta 10 lentelėje ir pradėkite vykdymą.** 

```
Pastaba: aprašydami lėkštės sąranką prietaise, pasirinkite "Endpt Geno"
skyriuje "Step 1: select workflow" (1 veiksmas: pasirinkite darbų eigą).
```
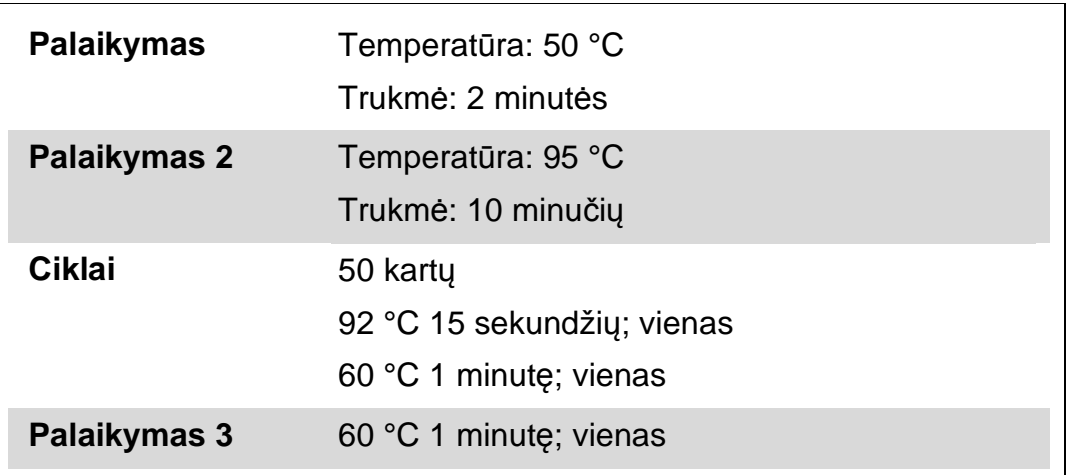

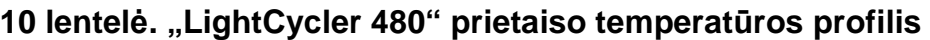

**"LightCycler 480" prietaiso galutinio taško analizės procedūra** 

- 13. Pasibaigus vykdymui spustelėkite "Analysis".
- **14. Dialogo lange "Create New Analysis" (kurti naują analizę) pasirinkite "Endpoint Genotyping" (galutinio taško genotipavimas), paskui meniu "Subset" (poaibis) pasirinkite poaibį (23 pav.).**

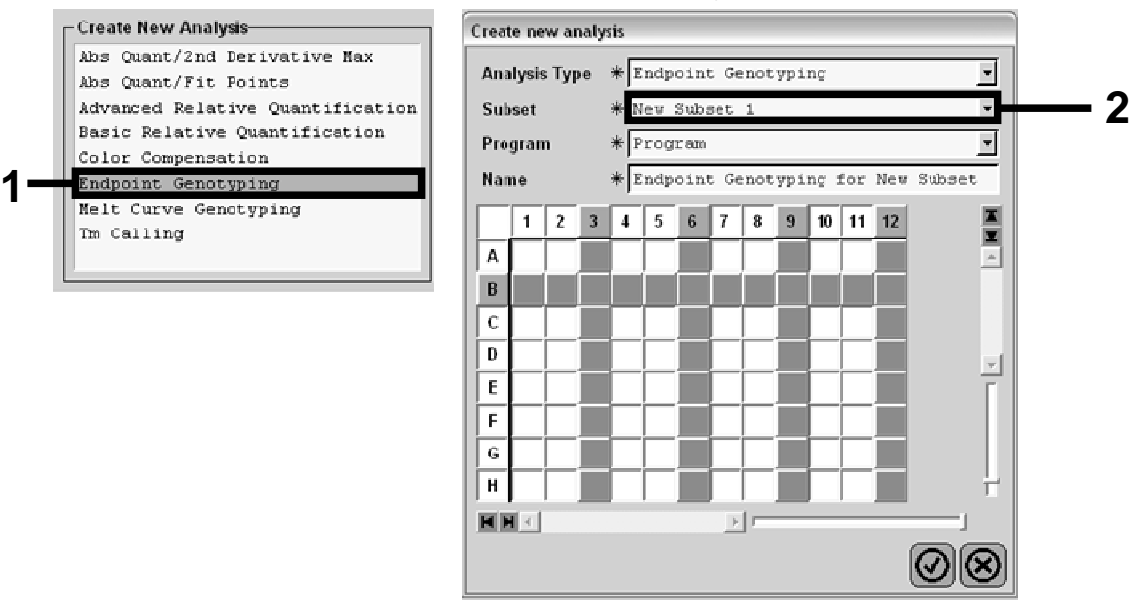

**23 pav. Analizės tipo ir analizuojamo poaibio pasirinkimas.** 

15. Kitame lange pasirinkite "FAM" (pvz., VIC) fluorescavimą "Allele X" ir **"Hex" fluorescavimą "Allele Y" (24 pav.).** 

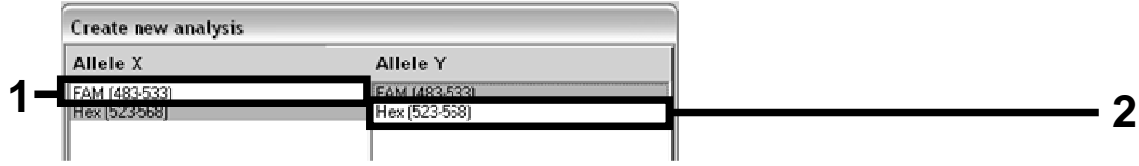

24 pav. Fluorescavimo pasirinkimas "Allele X" ir "Allele Y".

**16. Kitame lange (25 pav.) rodoma lėkštės sąranka (1, viršuje kairėje), kiekvieno mėginio fluorescavimo rezultatus (2, apačioje kairėje), ir išsisklaidymo brėžinį su aleliniu atskyrimu (3, dešinė; FAM ir VIC fluorescavimas, išmatuotas 50-ajame PCR cikle).** 

| A                                                                   | $5-1$<br>6<br>$T$ $3$ $9$<br>0.50105                                 | $10$ 11 12<br>E<br>05000<br>œ |                                     | Select Zoom<br>Endpoint Fluorescance Scatter Plot |                                                              |                         |  |
|---------------------------------------------------------------------|----------------------------------------------------------------------|-------------------------------|-------------------------------------|---------------------------------------------------|--------------------------------------------------------------|-------------------------|--|
| R                                                                   | $\overline{\text{os}}$ $\overline{\text{os}}$ $\overline{\text{os}}$ |                               | 16,000                              |                                                   | ч                                                            |                         |  |
| c                                                                   | 050505                                                               |                               | 16,000                              |                                                   |                                                              |                         |  |
| D                                                                   | $0s$ os os                                                           |                               | 44,000                              |                                                   |                                                              |                         |  |
| E<br>F                                                              | $0s$ os os<br>050505                                                 |                               | 42,000                              |                                                   |                                                              |                         |  |
| ļç.                                                                 | $0s$ $0s$ $0s$                                                       |                               | 40,000                              |                                                   |                                                              |                         |  |
| Ħ                                                                   | $0s$ os os                                                           |                               |                                     |                                                   |                                                              |                         |  |
| <b>HH</b>                                                           | F                                                                    |                               | 38,000                              |                                                   |                                                              |                         |  |
|                                                                     |                                                                      |                               | 36,000                              |                                                   |                                                              |                         |  |
| Endpoint Genotype results                                           |                                                                      |                               | 34,000                              |                                                   |                                                              |                         |  |
| Allele X<br>œ.                                                      | <b>Both Alleles Allele</b> Y                                         |                               | 32,000                              |                                                   |                                                              |                         |  |
| Unknown<br>▄                                                        | Negative                                                             |                               | 30,000<br>$3 - 533$                 |                                                   |                                                              |                         |  |
|                                                                     |                                                                      |                               | 28,000                              |                                                   |                                                              |                         |  |
| Samples                                                             | <b>Endpoint Fluorescence</b>                                         | Re-                           | 26,000                              |                                                   |                                                              |                         |  |
| Name<br>$L_{\text{m}}$ C <sub>12</sub> Pos<br>$k5 - 100$ % = 2<br>× | 523 568<br>483-533<br>46,34<br>10,97                                 | Call                          | 24,000                              |                                                   |                                                              |                         |  |
| $46 - 100$ % -2<br>⋥                                                | 0, 30<br>0,39                                                        |                               | 22,000                              |                                                   |                                                              |                         |  |
| $17.1003 - 2$<br>٧                                                  | 0.43<br>0,37                                                         |                               | 20,000                              |                                                   |                                                              |                         |  |
| w<br>A10 H2O                                                        | 0,29<br>$C_r$ 21                                                     |                               | 18,000                              |                                                   | $\alpha \in \mathbb{R}$                                      |                         |  |
| A11 H2O<br>v                                                        | 0, 23<br>0,32                                                        |                               | 16,000                              |                                                   |                                                              |                         |  |
| A12 H2O                                                             | 0,26<br>0, 20                                                        |                               | 14,000                              |                                                   | $\alpha^{\rm 5p}$                                            |                         |  |
| 35 78% -20<br>می                                                    | 43,40<br>25,73                                                       |                               | 12,000                              |                                                   |                                                              |                         |  |
| B6 78% -20<br>v<br>$37.784 - 20$                                    | 27,13<br>43,26<br>25,80                                              |                               | 10,000                              |                                                   |                                                              |                         |  |
| $C5$ $503 - 20$<br>v                                                | 47,38<br>42,50<br>32,03                                              |                               | 8,000                               |                                                   |                                                              |                         |  |
| C6 50% -20<br>v                                                     | 44,09<br>33,28                                                       |                               | 6,000                               |                                                   |                                                              |                         |  |
| $C7 - 50\% - 20$<br>v                                               | 33,26<br>44,76                                                       |                               | 4,000                               |                                                   |                                                              |                         |  |
| $15.31* -20$<br>v                                                   | 33,54<br>34,58                                                       |                               | 2,000                               |                                                   |                                                              |                         |  |
| v.<br>$16.313 - 20$                                                 | 32,55<br>35,77                                                       |                               |                                     |                                                   |                                                              |                         |  |
| $D7 - 314 = 20$<br>v                                                | 33,26<br>37,78                                                       |                               | 5.000                               | 10,000<br>20000<br>15,000                         | 25.000<br>30.000<br>35000                                    | 40.000<br>45,000        |  |
| $E5 = 12.55 =$<br>v                                                 | 25,03<br>32,79                                                       |                               |                                     |                                                   | <b>Fluorescence (523-568)</b>                                |                         |  |
| $E6 = 12.5%$ -<br>v                                                 | 34,93<br>27,79                                                       |                               | <b>New Call</b>                     | $\overline{\phantom{a}}$<br>Apply                 |                                                              |                         |  |
| <b>Apply</b><br>v<br>Template                                       | Calculate<br><b>Notes</b>                                            |                               | <b>The County</b><br><b>CONTROL</b> | <b>Color Comp</b><br>(Off)                        | <b>Filter Comb</b><br><b>Auto Group</b><br>523-568 / 483-533 | Analysis<br>w<br>Mode 1 |  |

**25 pav. Duomenų santrauka.** 

**17. Norėdami eksportuoti duomenis dešiniuoju pelės klavišu spustelėkite mėginio rezultatų šabloną, paskui pasirinkite "Export Table" (eksportuoti lentelę). Failas bus išsaugotas tekstinio failo (.txt) formatu.** 

#### **18. Norėdami peržiūrėti ir analizuoti rezultatus atidarykite failą** programoje "Excel". Rezultatai bus pateikti kaip parodyta 26 pav.

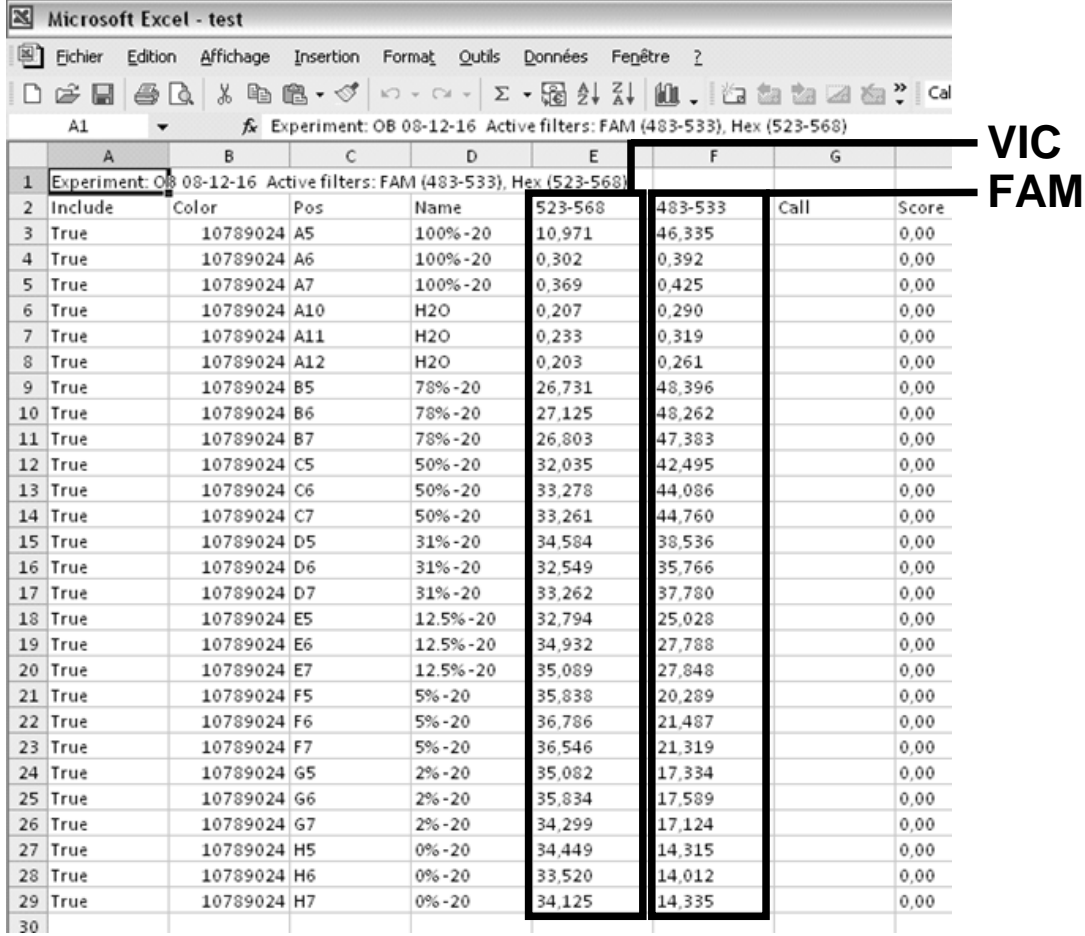

**26 pav. Rezultatų pavyzdys, rodomas "Excel" faile.** 

# **Rezultatų aiškinimas**

Ištraukite eksportuotus duomenis iš sistemos sugeneruoto "Analyze Export File" (analizės eksporto failas) ir patikrinkite fluorescavimo lygius (dubliuoti lygiai turi atitikti).

Paruoškite fluorescavimo duomenų grafinį vaizdavimą (išsklaidymo brėžinį). x ašis yra VIC fluorescavimas; y ašis yra FAM fluorescavimas.

### **Grafinis vaizdavimas ir kokybės kontrolės kriterijai**

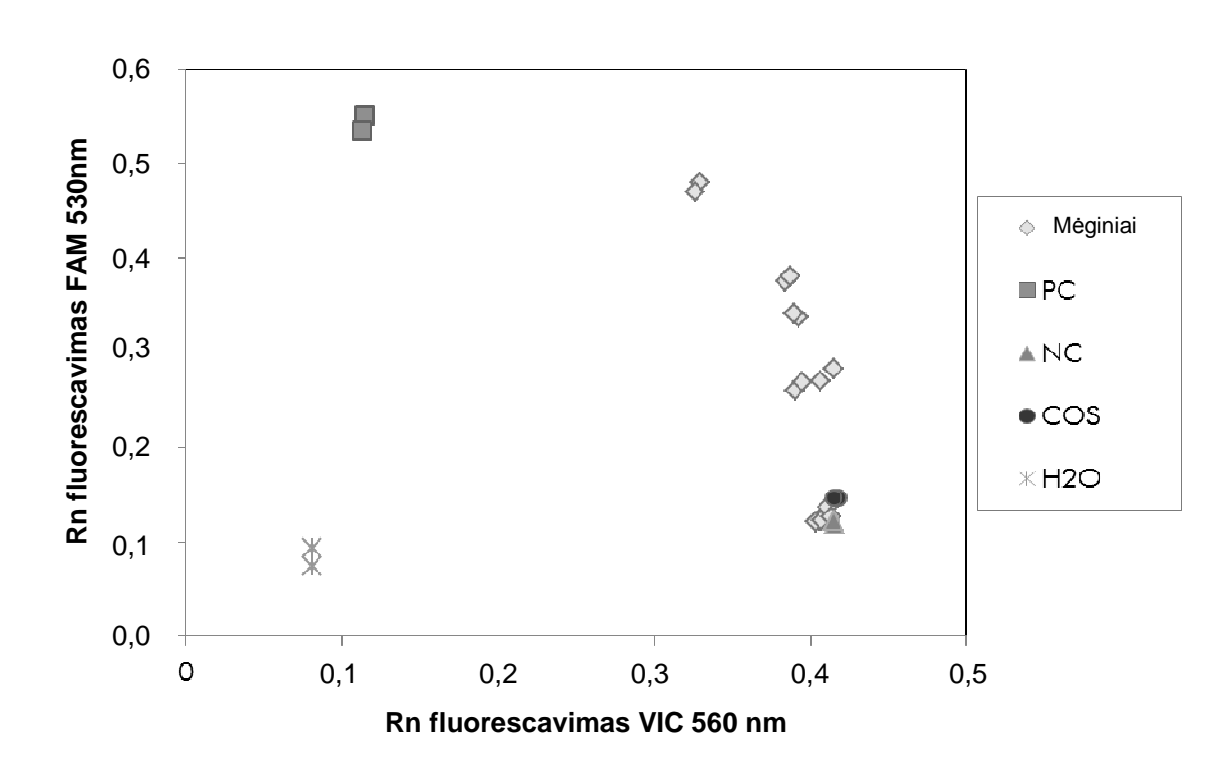

Išsklaidymo brėžinio pavyzdys pateiktas 27 pav.

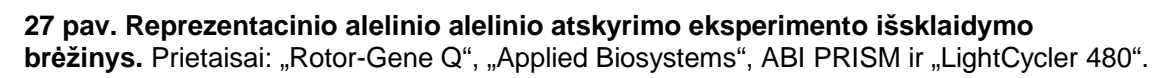

Mėginiai turi būti sudėti į lanką, jungiantį neigiamas kontroles (NC) su teigiamomis kontrolėmis (PC).

Netinkama bet kokios kontrolės padėtis gali rodyti eksperimento klaidą.

- Teigiamos kontrolės turi būti išdėstytos viršutiniame kairiajame kampe.
- Neigiamos kontrolės turi būti išdėstytos apatiniame dešiniajame kampe.
	- Netinkama neigiamos kontrolės padėtis gali rodyti užteršimą.
- Ribinis mėginys (COS) turi būti rodomas virš neigiamų kontrolių.
- Vandens kontrolės (H<sub>2</sub>O) turi būti apatiniame kairiajame kampe.
	- Neteisinga vandens kontrolės padėtis (aukščiau nei NC matuojant FAM arba aukščiau nei PC matuojant VIC) gali rodyti užteršimą.

**Pastaba:** neteisinga kontrolės arba mėginio padėtis išsklaidymo brėžinyje turi būti atmesta ir eksperimentas turi būti atliktas iš naujo naudojant naują DNR mėginį.

### **Normalizuoto FAM / VIC santykio ir apskaičiavimas ir genotipavimas**

Apskaičiuokite visų mėginių FAM / VIC santykius. Apskaičiuokite teigiamos kontrolės (PC) FAM / VIC santykius, ribinį mėginį (COS) ir neigiamą kontrolę (NC). Dubliuotų egzempliorių santykiai turi atitikti. Apskaičiuokite vidutinį visų dublikatų santykį.

Apskaičiuokite ribinio mėginio (COS) ir visų mėginių normalizuotą santykį (NRatio):

> NRatio<sub>Mėginys</sub> = Santykis<sub>Mėginys</sub>  $\sf{Santykis}_{\sf NC}$

**Pastaba:** pilka testo zona (GZ) apibrėžiama kaip reikšmių sritis, kurioje išsklaidymo veiksmingumas yra nepakankamai tikslus. Pilkojoje zonoje esanti reikšmė rodo, kad tikslinis markeris negali būti įvertintas kaip esantis arba nesantis. Pilkoji zona turi būti apskaičiuota kiekvienam eksperimentui.

Apskaičiuokite pilkąją zoną arba abejotiną sritį, šalia normalizuoto COS santykio (NRatio $_{\text{COS}}$ ):

GZ:  $[(NRatio_{COS} \times 0.94); (NRatio_{COS} \times 1.06)]$ 

Palyginkite kiekvieno mėginio normalizuotą santykį su NRatio $\cos$  GZ. Rezultatų aiškinimas apibrėžiamas 11 lentelėje.

#### **11 lentelė. Genotipavimo rezultatų aiškinimas naudojant normalizuotus santykius**

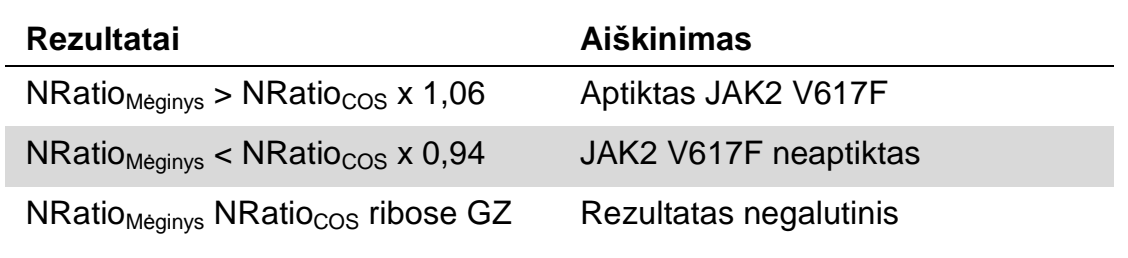

### **Trikčių šalinimo vadovas**

Šis trikčių šalinimo vadovas gali būti naudingas sprendžiant bet kokias iškilusias problemas. Norėdami gauti daugiau informacijos taip pat skaitykite dažnai užduodamų klausimų puslapį mūsų Techninės pagalbos centre: **www.qiagen.com/FAQ/FAQList.aspx**. QIAGEN techninių tarnybų mokslininkai visuomet mielai atsakys į bet kokius klausimus, kurie gali jums kilti tiek dėl šiame vadove pateiktos, tiek su mėginiais ir tyrimo technologijomis susijusios informacijos bei protokolų (kontaktinę informaciją rasite "Kontaktinė informacija", 49 psl.).

#### **Komentarai ir pasiūlymai**

#### **Teigiamos kontrolės neigiamas signalas**

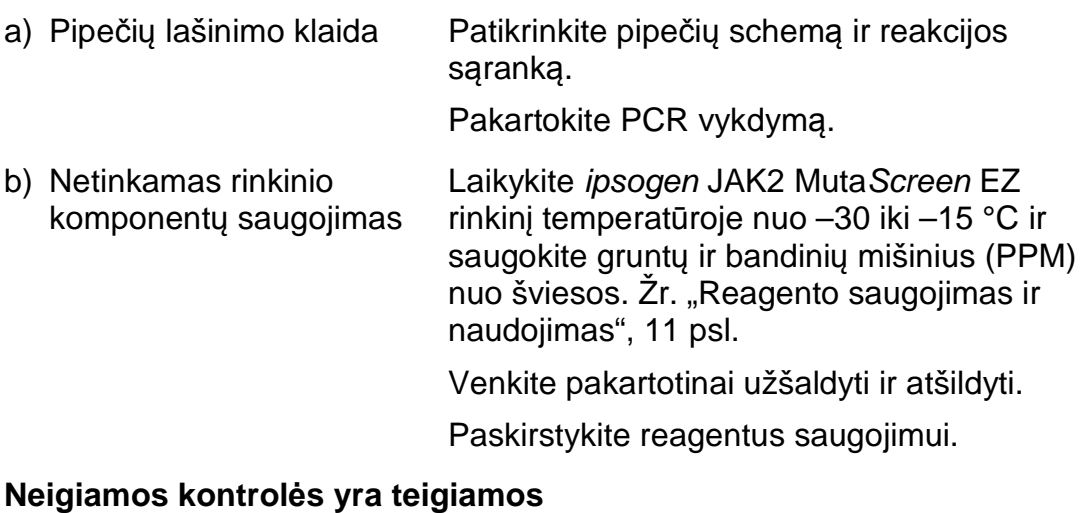

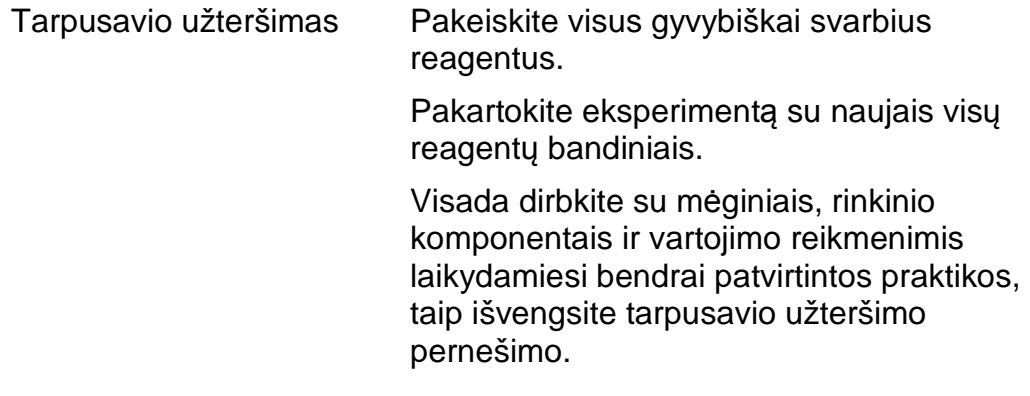

#### **Nėra signalo, net esant teigiamoms kontrolėms**

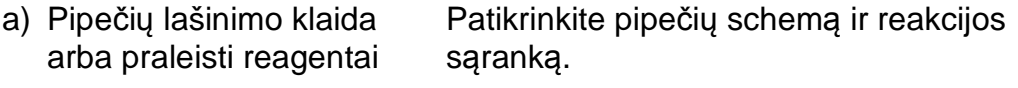

Pakartokite PCR vykdymą.

#### **Komentarai ir pasiūlymai**

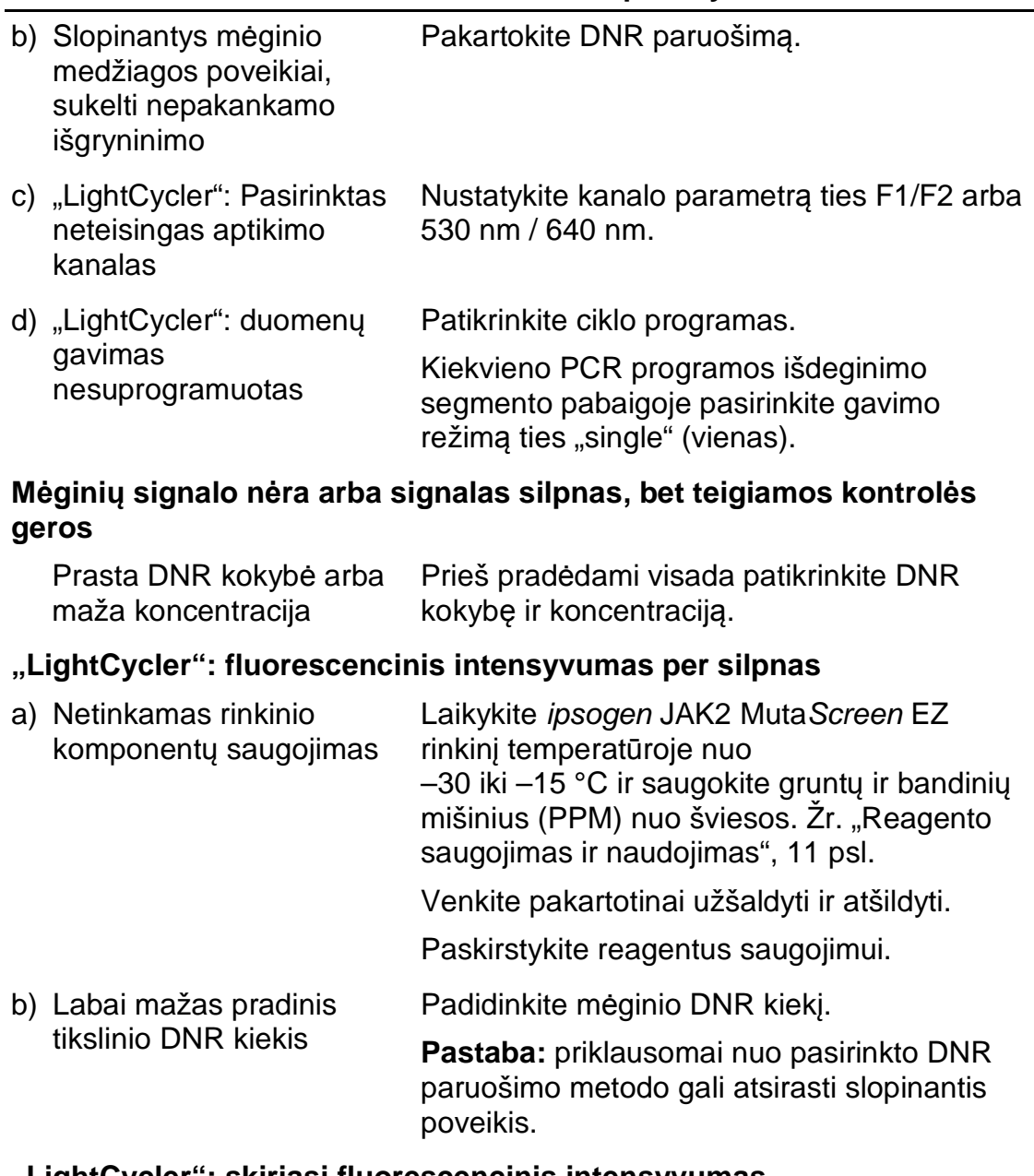

# **"LightCycler": skiriasi fluorescencinis intensyvumas**

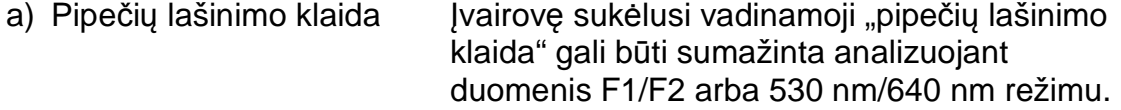

## **Kokybės kontrolė**

Vadovaujantis QIAGEN ISO sertifikuota kokybės valdymo sistema, kiekviena "ipsogen JAK2 MutaScreen EZ" rinkinio partija išbandoma pagal nustatytas specifikacijas, siekiant nuolat išlaikyti produktų kokybę. Svetainėje **www.qiagen.com/support/** užsakius galima gauti analizės sertifikatą.

# **Apribojimai**

Visi reagentai gali būti išskirtinai naudojami diagnostikai in vitro. Gaminį turi naudoti tik specialiai apmokyti ir išklausę instrukcijas dėl in vitro diagnostikos procedūrų atlikimo darbuotojai.

Norint užtikrinti optimalius PCR rezultatus reikia griežtai laikytis naudotojo vadove pateiktų nurodymų.

Reikia atkreipti dėmesį į galiojimo pabaigos datas, išspausdintas ant visų komponentų dėžių ir etikečių. Nenaudokite komponentų, kurių naudojimo laikas pasibaigęs.

Visi sugeneruoti diagnostiniai rezultatai turi būti aiškinami kartu su kitais gautais klinikiniais arba laboratoriniais duomenimis. Naudotojas atsako už sistemos tinkamumo patvirtinimą bet kokioms jo laboratorijoje atliekamoms procedūroms, kurioms nebuvo atlikti QIAGEN tinkamumo tyrimai.

# **Eksploatavimo charakteristikos**

Buvo atlikti sistemos "Applied Biosystems 7500 Real-Time PCR System" eksploatavimo savybių tyrimai.

### **Neklinikiniai tyrimai**

Buvo atlikti neklinikiniai tyrimai, skirti nustatyti analitinį ipsogen JAK2 MutaScreen EZ rinkinio veikimą.

#### **Tikslumas priartėjus prie ribinės reikšmės**

Penki mažą mutavimo lygį atitinkantys mėginiai buvo išmatuoti 40 kartų naudojant 3 ipsogen JAK2 MutaScreen EZ rinkinio partijas. Rezultatų santrauka pateikta 12 lentelėje.

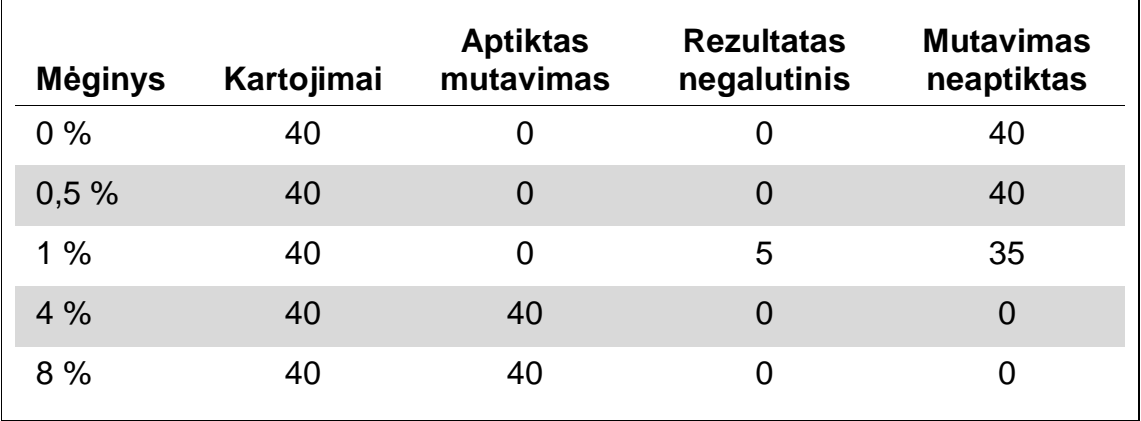

#### **12 lentelė. Neklinikinių tyrimų tikslumo duomenys**

#### **Įvesties ribos**

Rekomenduojama genominės DNR įvestis yra 25 ng. Buvo ištirti skirtingi DNR kiekiai, siekiant nustatyti, ar genominės DNR suma gali paveikti normalizuotą santykį, dėl to bus gauti negalutiniai rezultatai. Rezultatų santrauka pateikta 13 lentelėje.

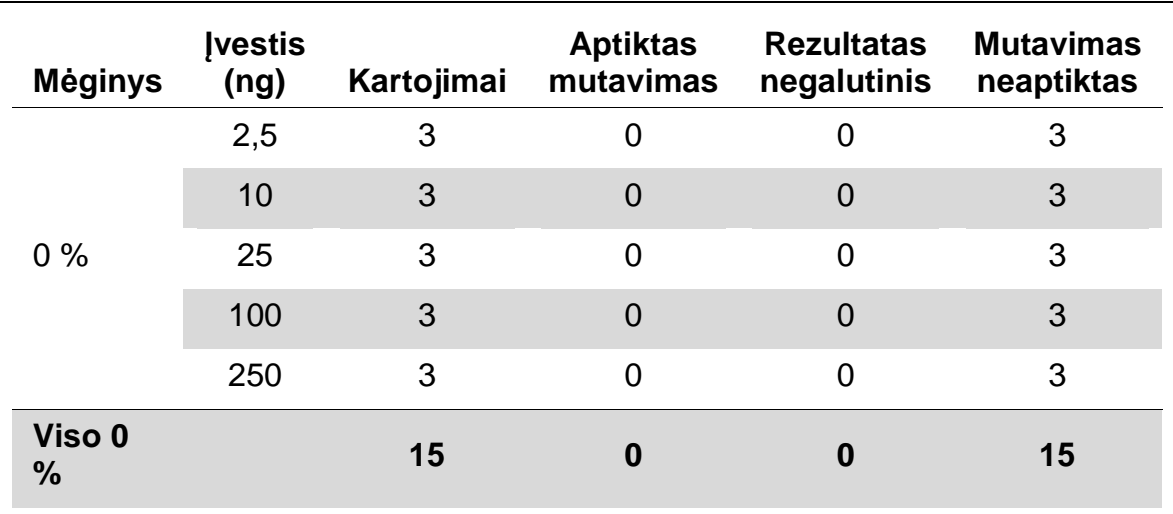

#### **13 lentelė. Genomo DNR įvesties kiekio poveikis**

Lentelės tęsinys kitame puslapyje

#### **13 lentelė. Tęsinys**

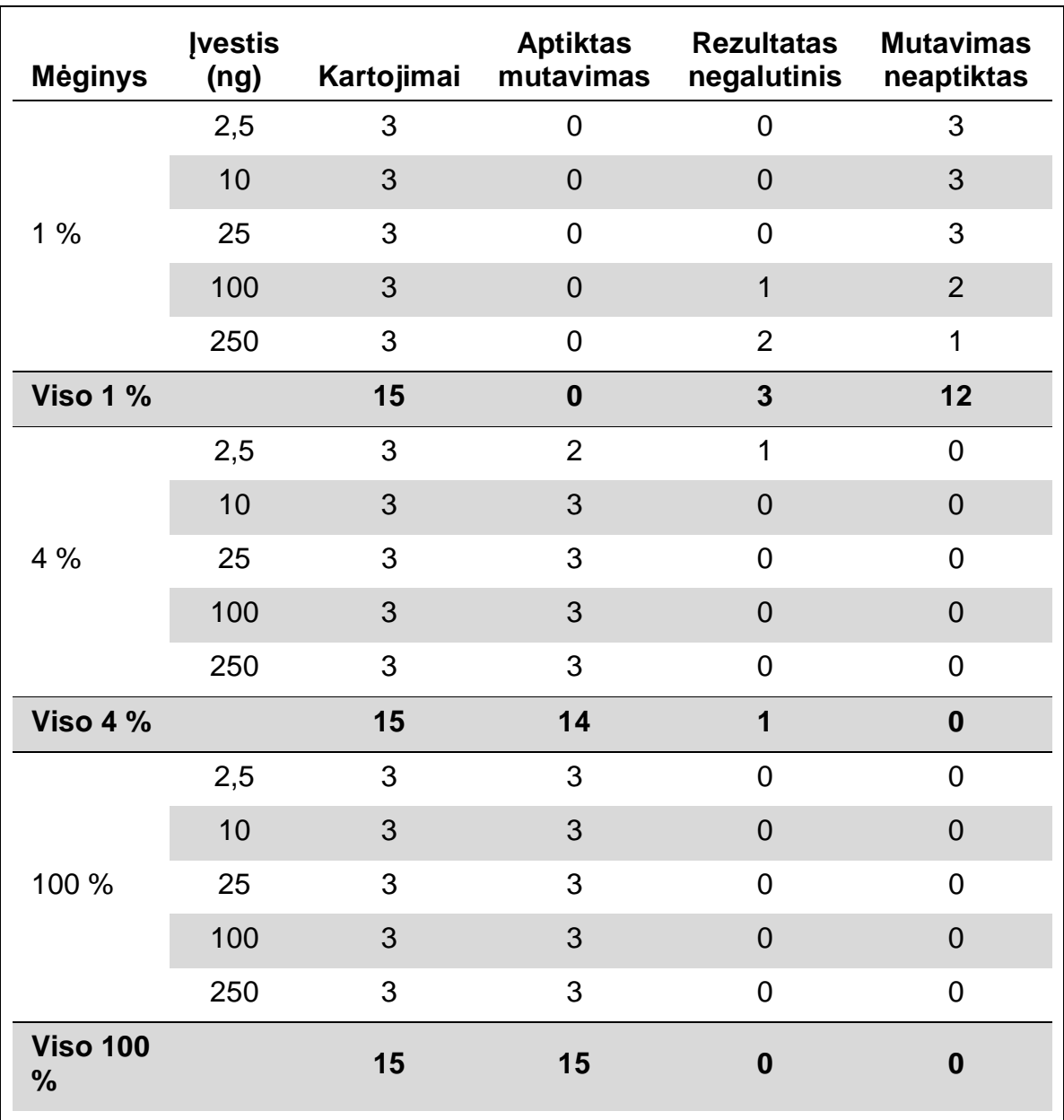

### **Klinikiniai tyrimai**

Naudojant ipsogen JAK2 MutaScreen EZ rinkinį buvo išanalizuoti 98 subjektų DNR mėginiai, anksčiau charakterizuoti taikant nepriklausomą metodą, kartu su 9 DNR mėginiais, paimtais iš sveikų donorų. Rezultatų santrauka pateikta 14 lentelėje.

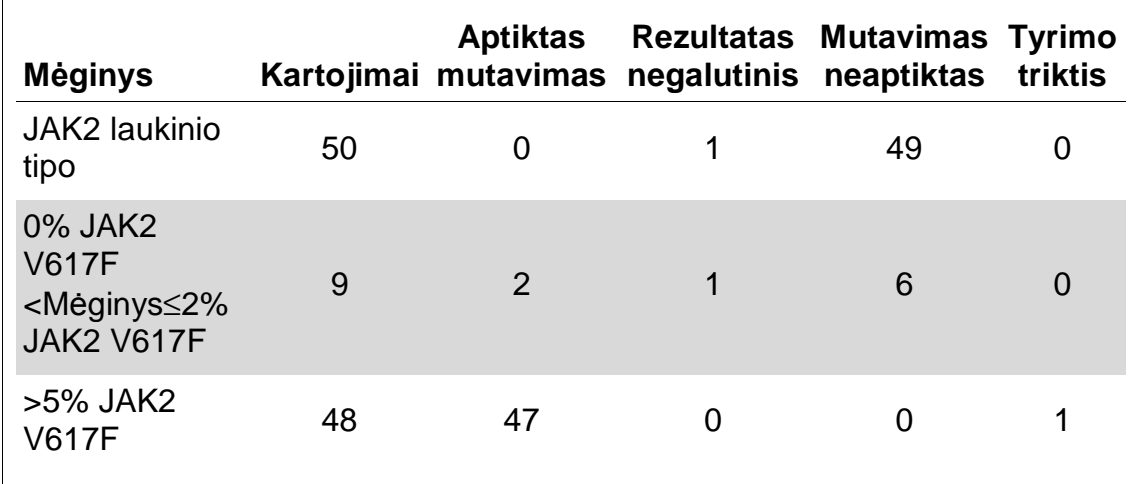

#### **14 lentelė. Anksčiau charakterizuotų naudojant ipsogen JAK2 MutaScreen EZ rinkinį mėginių rezultatai**

98 % tikėtinų neigiamų mėginių mutacija nebuvo aptikta.

100 % tikėtinų teigiamų mėginių mutacija buvo aptikta.

Atmetus abejotinus rezultatus (t. y., rezultatus iki 2 % arba negalutinius rezultatus), bendras sutarimas yra 100 %.

### **Nuorodos**

- 1. Ma, W. et al. (2009) Mutation profile of JAK2 transcripts in patients with chronic myeloproliferative neoplasias. J. Mol. Diagn. **11**, 49.
- 2. James, C. et al. (2005) A unique clonal JAK2 mutation leading to constitutive signalling causes polycythaemia vera. Nature **434**, 1144.
- 3. Levine, R.L. et al. (2005) Activating mutation in the tyrosine kinase JAK2 in polycythemia vera, essential thrombocythemia, and myeloid metaplasia with myelofibrosis. Cancer Cell **7**, 387.
- 4. Kralovics, R. et al. (2005) A gain-of-function mutation of JAK2 in myeloproliferative disorders. N. Engl. J. Med. **352**, 1779.
- 5. Baxter, E.J. et al. (2005) Acquired mutation of the tyrosine kinase JAK2 in human myeloproliferative disorders. Lancet **36**, 1054.
- 6. Tefferi, A. et al. (2009) Myeloproliferative neoplasms: contemporary diagnosis using histology and genetics. Nat. Rev. Clin. Oncol. **6**, 627.
- 7. Prchal, J.F. and Axelrad, A.A. (1974) Bone marrow responses in polycythemia vera. N. Engl. J. Med. **290**, 1382.
- 8. Tefferi, A. and Vardiman, J.W. (2008) Classification and diagnosis of myeloproliferative neoplasms: the 2008 World Health Organization criteria and point-of-care diagnostic algorithms. Leukemia **22**, 14.
- 9. Barosi, G. et al. (2009) Response criteria for essential thrombocythemia and polycythemia vera: result of a European LeukemiaNet consensus conference. Blood **113**, 4829.
- 10. Pardanani, A. et al. (2011) Safety and efficacy of TG101348, a selective JAK2 inhibitor, in myelofibrosis. J. Clin. Oncol. **29**, 789.

# **Simboliai**

Toliau pateikti simboliai gali būti nurodyti ant pakuotės ir etiketėse:

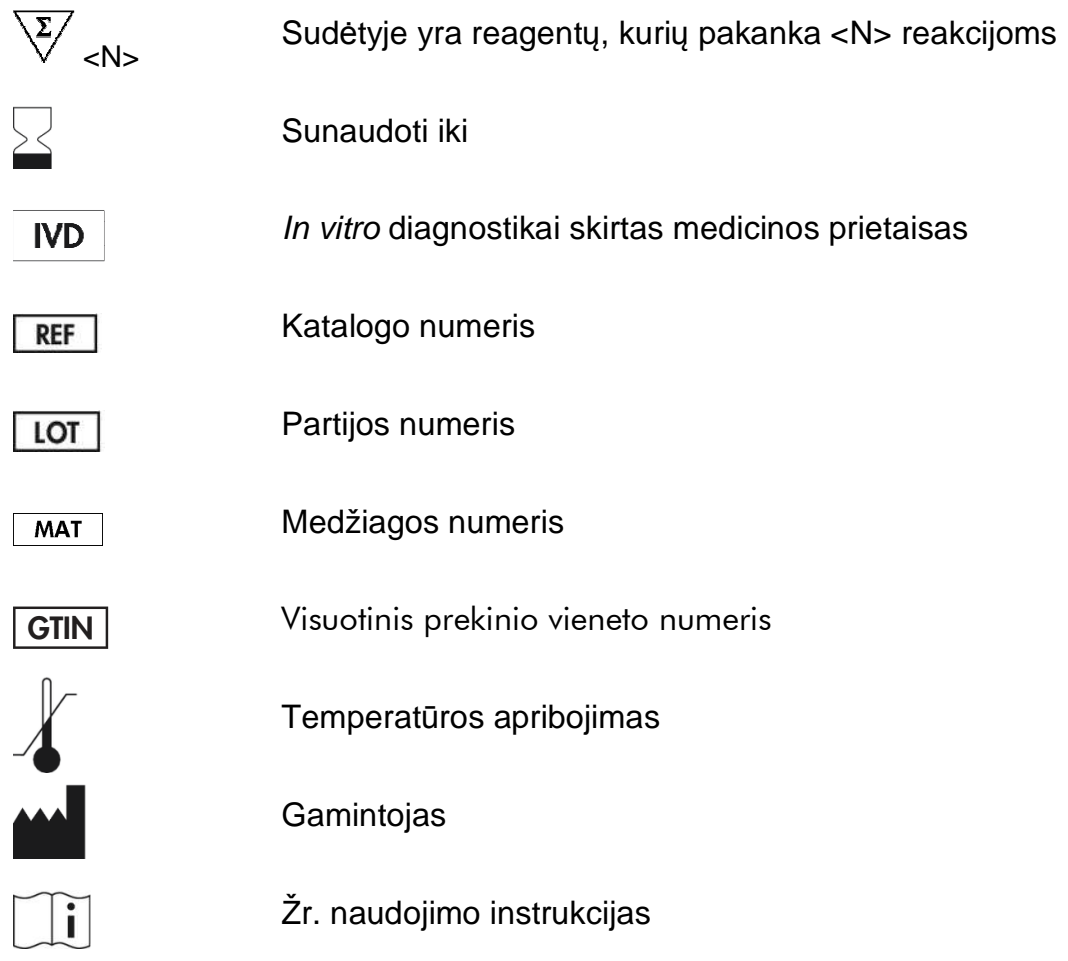

# **Kontaktinė informacija**

Norėdami gauti techninės pagalbos ir išsamesnės informacijos apsilankykite mūsų techninės pagalbos centre adresu **www.qiagen.com/Support**, skambinkite 00800-22-44-6000 arba kreipkitės į vieną iš QIAGEN techninės priežiūros departamentų arba vietinių platintojų (žr. galinį viršelį arba apsilankykite **www.qiagen.com**).

### **Užsakymo informacija**

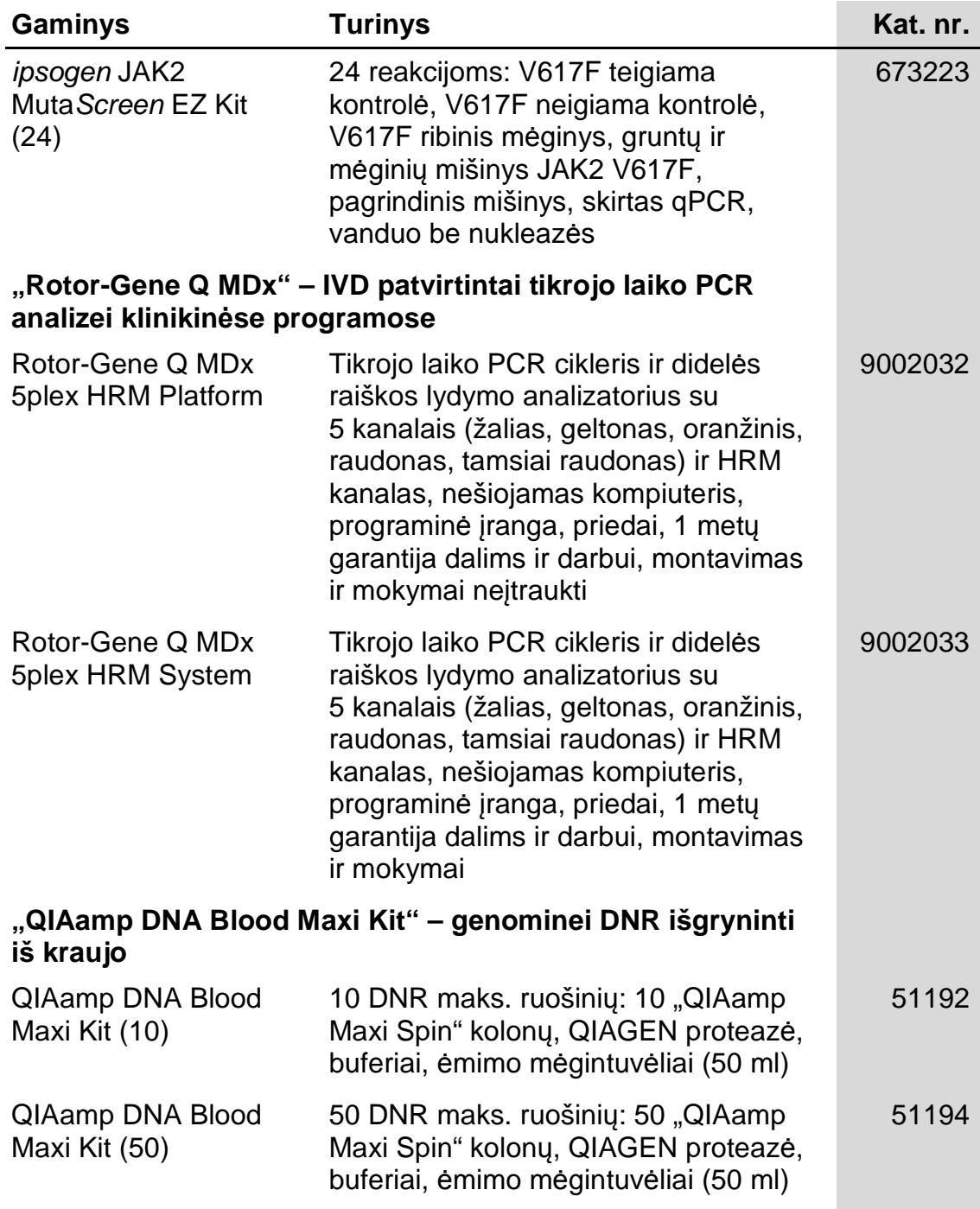

Norėdami sužinoti naujausią licenzijos informaciją ir konkrečiam gaminiui taikomus atsisakymus skaitykite atitinkamo QIAGEN rinkinio vadovą arba naudotojo vadovą. QIAGEN rinkinio vadovus ir naudotojo vadovus galima rasti adresu **www.qiagen.com** arba jų galima prašyti iš QIAGEN techninių tarnybų ar vietinio platintojo.

Šis gaminys skirtas naudoti diagnostikai in vitro. ipsogen gaminių negalima pakartotinai parduoti, keisti, pritaikant pakartotinam pardavimui, arba naudoti komercinių produktų gamybai negavus rašytinio QIAGEN patvirtinimo.

Šiame dokumente pateikta informacija gali būti pakeista be įspėjimo. QIAGEN neprisiima atsakomybės už bet kokias šiame dokumente galinčias pasitaikyti klaidas. Laikoma, kad šis dokumentas yra išsamus ir tikslus publikavimo metu. Jokiu atveju QIAGEN nebus laikoma atsakinga už atsitiktinę, specialiąją, daugybinę arba pasekminę žalą, susijusią arba kilusią iš šio dokumento naudojimo.

Garantuojama, kad ipsogen gaminiai atitinka nurodytus techninius duomenis. Tuo atveju, jei gaminys neveikia kaip numatyta, vienintelis QIAGEN įsipareigojimas ir vienintelė kliento kompensacija apribojama nemokamu gaminių pakeitimu.

Šis gaminys yra parduotas pagal licencinį susitarimą su "Epoch Biosciences" naudoti tik IVD ir jis negali būti naudojamas jokiems kitiems moksliniams, komerciniams klinikiniams tyrimams ar kitiems, ne IVD srities, tikslams.

Čia nurodyta JAK2 V617F mutacija ir naudojimo būdai saugomi patentų teise, įskaitant Europos patentą EP1692281, JAV patentus 7,429,456 ir 7,781,199, JAV patentų paraiškas US20090162849 ir US20120066776 bei užsienio analogus.

Šio gaminio pirkimas nesuteikia jokių teisių jį naudoti klinikiniams vaistinių preparatų nuo JAK2 V617F tyrimams. Tokiems naudojimo atvejams QIAGEN sukuria specialias licencijų programas. Kreipkitės į mūsų teisės departamentą adresu **jak2licenses@qiagen.com**.

Prekių ženklai: "QIAGEN<sup>®</sup>", Sample to Insight<sup>®</sup>, "QIAamp<sup>®</sup>", "*ipsogen*®", "Rotor-Gene<sup>®</sup>" ("QIAGEN Group"); ABI PRISM<sup>®</sup>, "Applied Biosystems<sup>®</sup>",<br>FAM™, VIC<sup>®</sup> (Thermo Fisher Scientific Inc.); "Excel<sup>®</sup>" ("Microsoft C Biosciences").

#### **Ribotoji licencinė sutartis**

Naudodamas šį gaminį bet kuris ipsogen JAK2 MutaScreen EZ rinkinio pirkėjas arba naudotojas sutinka su nurodytomis sąlygomis:

- 1. ipsogenJAK2 MutaScreen EZ rinkinys gali būti naudojamas išskirtinai tik laikantis "ipsogen JAK2 MutaScreen EZ rinkinio vadove, skirtame naudoti tik su rinkinyje esančiais komponentais, pateiktų nurodymų. QIAGEN nesuteikia licencijos teisių pagal jokią savo intelektinę nuosavybę naudoti arba įtraukti pridėtus šio rinkinio komponentus su bet kokiais į rinkinį neįtrauktais komponentais, išskyrus atvejus, aprašytus "ipsogen JAK2 MutaScreen EZ rinkinio vadove ir papildomuose protokoluose, pateiktuose **www.qiagen.com**.
- 2. Išskyrus tai, kas aiškiai nurodyta licencijose, QIAGEN negarantuoja, kad šis rinkinys ir (arba) jo naudojimas nepažeis trečiųjų šalių teisių.
- 3. Licenzija suteikiama vienkartiniam šio rinkinio ir jo komponentų naudojimui ir jie negali būti panaudoti pakartotinai, konstrukciškai modifikuoti arba perparduoti.
- 4. QIAGEN atsisako visų kitų licenzijų, tiesiogiai išreikštų arba numatomų, išskyrus aiškiai nurodytąsias.
- 5. Rinkinio pirkėjas ir naudotojas sutinka neatlikti arba neleisti kam nors kitam atlikti jokių žingsnių, dėl kurių būtų įvykdyti aukščiau uždrausti veiksmai arba palengvėtų jų įvykdymas. QIAGEN gali kreiptis į bet kurį teismą užtikrindama šios ribotos licencinės sutarties draudimų laikymąsi ir jai bus atlygintos visos tyrimo ir teismo išlaidos, įskaitant advokato honorarus, patirtos bet kokiuose teisiniuose veiksmuose, kurių ji bus priversta imtis užtikrindama šios ribotos licenzinės sutarties arba bet kokių joje nurodytų intelektinės nuosavybės teisių, susijusių su rinkiniu ir (arba) jo komponentais, vykdymą.

Atnaujintas licenzijos sąlygas rasite **www.qiagen.com**.

HB-1359-003 © 2013–2016 QIAGEN, visos teisės saugomos.

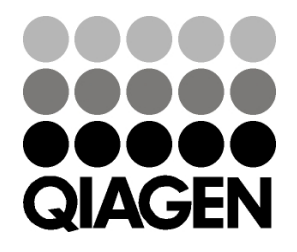

www.qiagen.com

# 1072514 154011598 Sample & Assay Technologies